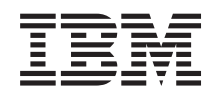

# System i Programming DB2 Content Manager OnDemand for i5/OS commands

*Version 6 Release 1*

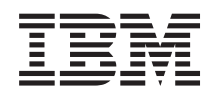

# System i Programming DB2 Content Manager OnDemand for i5/OS commands

*Version 6 Release 1*

#### **Note**

Before using this information and the product it supports, be sure to read the information in ["Notices,"](#page-82-0) on page 77.

This edition applies to version 6, release 1, modification 0 of IBM DB2 Content Manager OnDemand for i5/OS (product number 5761-RD1) and to all subsequent releases and modifications until otherwise indicated in new editions. This version does not run on all reduced instruction set computer (RISC) models nor does it run on CICS models.

**© Copyright International Business Machines Corporation 1998, 2008. All rights reserved.**

US Government Users Restricted Rights – Use, duplication or disclosure restricted by GSA ADP Schedule Contract with IBM Corp.

# **Contents**

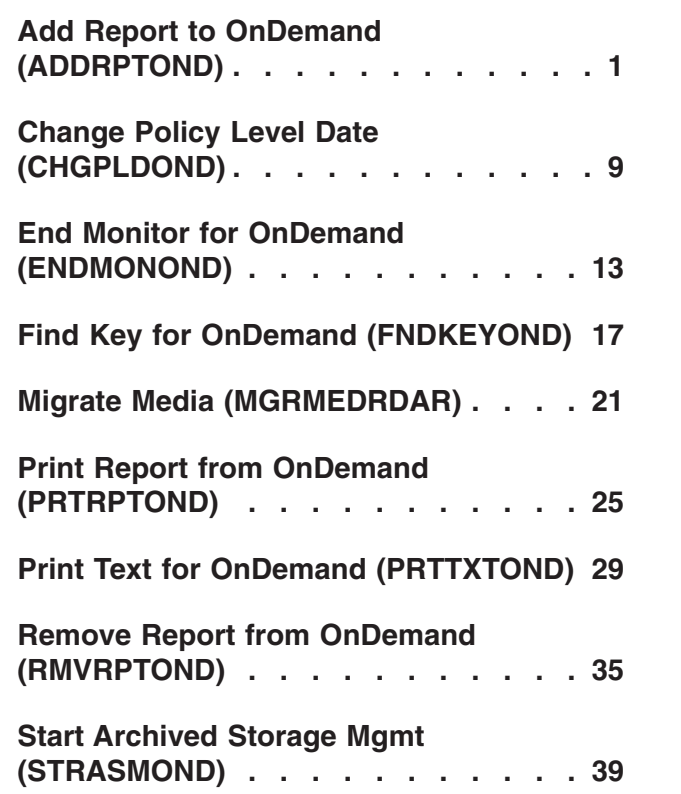

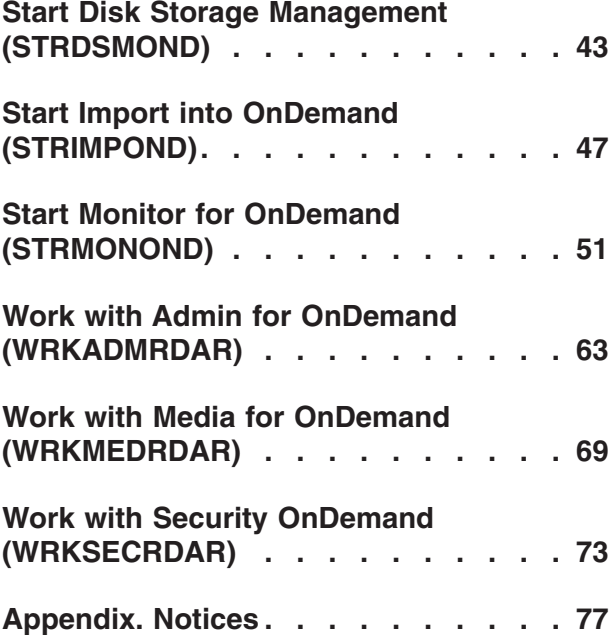

# <span id="page-6-0"></span>**Add Report to OnDemand (ADDRPTOND)**

**Where allowed to run:** All environments (\*ALL) **Threadsafe:** No

Parameters [Examples](#page-12-0) Error [messages](#page-13-0)

The Add Report to OnDemand (ADDRPTOND) command allows you to load reports in OnDemand. During this process the report is broken into segments, indexed, compressed, and stored on disk for retrieval and later migration to optical or tape media if desired.

Top

# **Parameters**

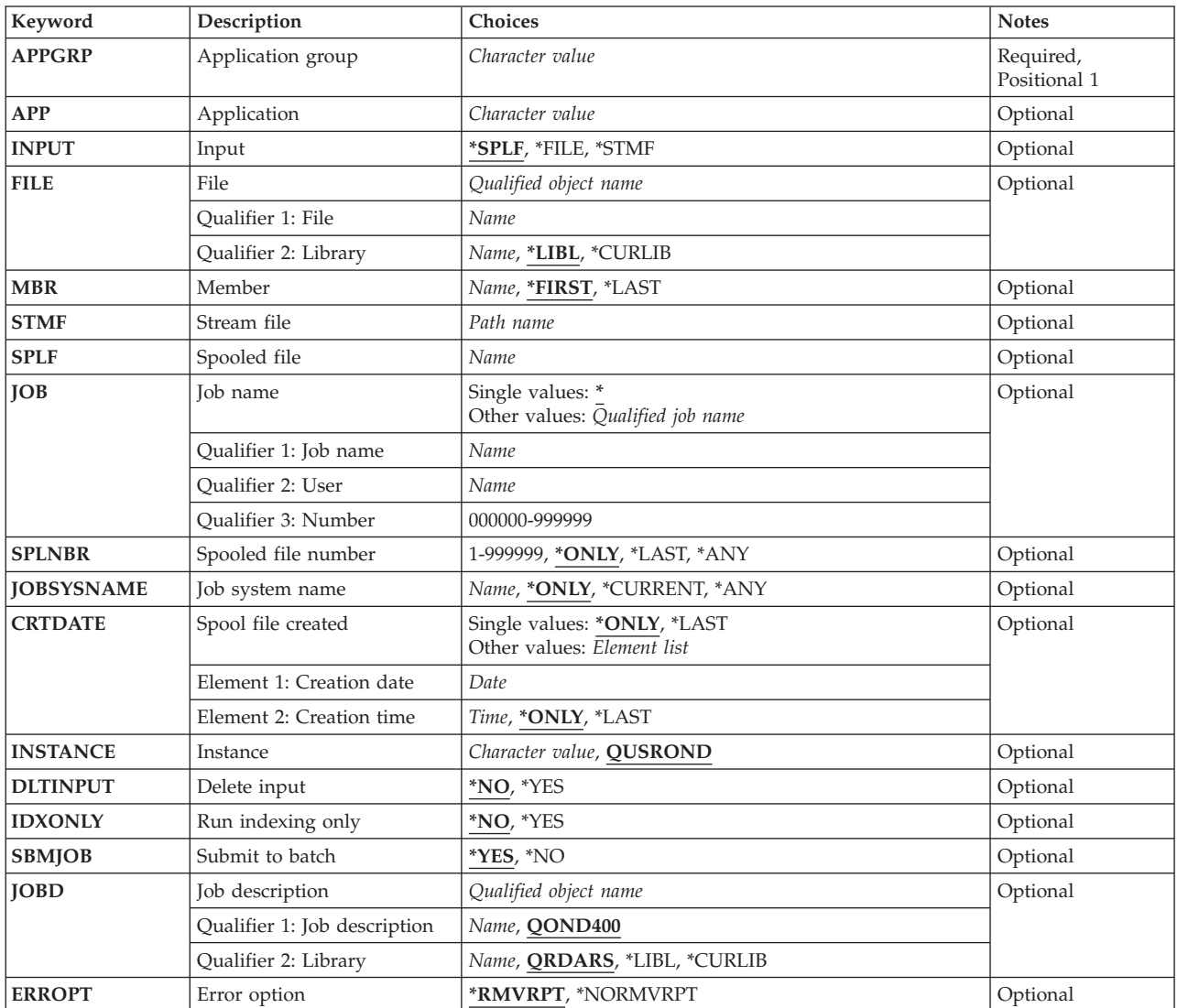

# <span id="page-7-0"></span>**Application group (APPGRP)**

Specifies the name of the application group to be used in the load process.

This is a required parameter.

**Note:** If you press the F4 key for this parameter while prompting the command, a list of the valid entries is presented to you. The entries listed may not be valid if the parameter INSTANCE is not QUSROND.

*name* Specify the application group name. If the value to be entered contains lower case letters, blanks, or special characters, it must be enclosed in apostrophes.

#### **\*JOBNAME**

Use the job name as the source for the application group name.

The following special values are only valid when the parameter INPUT is \*SPLF.

#### **\*SPLFNAME**

Use the spooled file name as the source for the application group name.

### **\*FORMTYPE**

Use the form type as the source for the application group name.

#### **\*USERDATA**

Use the user data as the source for the application group name.

#### **\*USRDFNOPT1**

Use the user-defined option 1 as the source for the application group name.

#### **\*USRDFNOPT2**

Use the user-defined option 2 as the source for the application group name.

#### **\*USRDFNOPT3**

Use the user-defined option 3 as the source for the application group name.

#### **\*USRDFNOPT4**

Use the user-defined option 4 as the source for the application group name.

#### **\*USRDFNDTA**

Use the user-defined data as the source for the application group name.

# **Application (APP)**

Specifies the name of the application to be used in the load process.

**Note:** If you press the F4 key for this parameter while prompting the command, a list of the valid entries is presented to you. The entries listed may not be valid if the parameter INSTANCE is not QUSROND.

#### **\*APPGRP**

Use the application group name as the source for the application name. This value will also work if the application group only contains one application regardless of the name of the application.

## **\*JOBNAME**

Use the job name as the source for the application name.

*name* Specify the application name. If the value to be entered contains lower case letters, blanks, or special characters, it must enclosed in apostrophes.

The following special values are only valid when the parameter INPUT is \*SPLF.

#### <span id="page-8-0"></span>**\*SPLFNAME**

Use the spooled file name as the source for the application name.

## **\*FORMTYPE**

Use the form type as the source for the application name.

# **\*USERDATA**

Use the user data as the source for the application name.

## **\*USRDFNOPT1**

Use the user-defined option 1 as the source for the application name.

#### **\*USRDFNOPT2**

Use the user-defined option 2 as the source for the application name.

#### **\*USRDFNOPT3**

Use the user-defined option 3 as the source for the application name.

#### **\*USRDFNOPT4**

Use the user-defined option 4 as the source for the application name.

#### **\*USRDFNDTA**

Use the user-defined data as the source for the application name.

[Top](#page-6-0)

# **Input (INPUT)**

Specifies where to find the data to load.

**\*SPLF** The input data is read from the spooled file specified by the SPLF, JOB, and SPLNBR parameters.

**\*FILE** The input data is read from the database file specified by the FILE and MBR parameters.

#### **\*STMF**

The input data is read from the stream file specified by the STMF parameter.

[Top](#page-6-0)

# **File (FILE)**

Specifies database file that contains data to load.

## **Qualifier 1: File**

*name* Specify the name of the database file that contains the report data to store. The first character in each line of this data must contain a valid forms control character.

## **Qualifier 2: Library**

**\*LIBL** All libraries in the job's library list are searched until the first match is found.

#### **\*CURLIB**

The current library for the job is where the file is located. If no library is specified as the current library for the job, QGPL is used.

*name* Specify the name of the library where the database file is located.

# <span id="page-9-0"></span>**Member (MBR)**

Specifies the name of the database member which contains the data to load.

## **\*FIRST**

The first member in the database file contains the report data to load.

# **\*LAST**

The last member in the database file contains the report data to load.

## *member-name*

Specify the name of the database member that contains the data to load.

# **Stream file (STMF)**

Specifies the path to the stream file that contains the data to load.

[Top](#page-6-0)

[Top](#page-6-0)

# **Spooled file (SPLF)**

Specifies the name of the spooled file to use as input to the load process. This is the file name that was specified by the user program when the file was created, or the name of the device file used to create this file.

[Top](#page-6-0)

# **Job name (JOB)**

Specifies the name of the job which produced the spooled file.

Use the job from which this command is entered.

## *job-name*

Specify the name of the job to use. If no job qualifier is given, all of the jobs currently in the system are searched for the simple job name. If duplicates of the specified name are found, a list of messages containing the qualified job names of all duplicates is displayed.

## *user-name*

Specify the name that identifies the user profile under which the job is run.

#### *number*

Specify the job number assigned by the system.

[Top](#page-6-0)

# **Spooled file number (SPLNBR)**

Specifies, by number, which of the job's spooled files to load.

## **\*ONLY**

Only one spooled file in the job has the specified file name; therefore, the number of the spooled file is not necessary.

## **\*LAST**

The spooled file with the highest number and the specified file name is used.

<span id="page-10-0"></span>**\*ANY** The spooled file number is not used to determine which spooled file is used. Use this value when the job system name parameter or the spooled file create date and time parameter is to take precedence over the spooled file number when selecting a spooled file.

### *spooled-file-number*

Specify the number of the spooled file having the specified file name to use.

[Top](#page-6-0)

# **Job system name (JOBSYSNAME)**

Specifies the name of the system where the job that created the spooled file (JOB parameter) ran. This parameter is considered after the job name, user name, job number, spooled file name, and spooled file number parameter requirements have been met.

## **\*ONLY**

There is one spooled file with the specified job name, user name, job number, spooled file name, spooled file number, and spooled file create date and time.

## **\*CURRENT**

The spooled file created on the current system with the specified job name, user name, job number, spooled file name, spooled file number, and create date and time is used.

**\*ANY** The job system name is not used to determine which spooled file is used. Use this value when the spooled file create date and time parameter is to take precedence over the job system name when selecting a spooled file.

#### *job-system-name*

Specify the name of the system where the job that created the spooled file ran.

# **Spool file created (CRTDATE)**

Specifies the date and time the spooled file was created. This parameter is considered after the job name, user name, job number, spooled file name, spooled file number, and job system name parameter requirements have been met.

The possible single values are:

## **\*ONLY**

There is one spooled file with the specified job name, user name, job number, spooled file name, spooled file number, and job system name.

#### **\*LAST**

The spooled file with the latest create date and time of the specified job name, user name, job number, spooled file name, spooled file number, and job system name is used.

The possible create date value is:

## *spooled-file-create-date*

Specify the date the spooled file was created.

The possible create time values are:

#### **\*ONLY**

There is one spooled file with the specified job name, user name, job number, spooled file name, spooled file number, job system name, and spooled file create date.

#### <span id="page-11-0"></span>**\*LAST**

The spooled file with the latest create time of the specified job name, user name, job number, spooled file name, spooled file number, job system name, and spooled file create date is used.

#### *spooled-file-create-time*

Specify the time the spooled file was created.

[Top](#page-6-0)

# **Instance (INSTANCE)**

Specifies the name of the instance to use.

#### **QUSROND**

The default OnDemand instance is used.

#### *instance-name*

Specify the name of the instance that is to be used. By definition, the instance must be on the system that the command is run.

#### *library-server-name*

Specify the TCP/IP host name of the library server. The name can also be specified as a TCP/IP dotted decimal address in the form of nnn.nnn.nnn.nnn.

When a server name or TCP/IP address is entered, OnDemand uses the instance on that server that is using the default port. In most cases, this will also use the default instance.

# **Delete input (DLTINPUT)**

Specifies whether the input data is deleted after the data is successfully loaded by OnDemand. An unsuccessful ADDRPTOND does NOT delete the input.

**\*NO** The input data is kept.

**\*YES** The input data is deleted.

[Top](#page-6-0)

# **Run indexing only (IDXONLY)**

Specifies whether to run only the indexing part of the load.

- **\*NO** Run the complete load process.
- **\*YES** Run only the indexing process.

[Top](#page-6-0)

# **Submit to batch (SBMJOB)**

Specify if you want to store the specified report interactively or in a batch job.

**\*YES** This command should be submitted to run in a different job.

**\*NO** This command should be run within the current job. If you are entering this command from a terminal, this will prevent you from doing any other work from this terminal session until this command completes.

# <span id="page-12-0"></span>**Job description (JOBD)**

Specifies the name of the job description used for the submitted job.

## **Qualifier 1: Job description**

### **QOND400**

The QOND400 job description is used as the job description for the submitted job.

*name* Specify the name (name/name) of the job description used for the job.

## **Qualifier 2: Library**

## **QRDARS**

Library QRDARS is used as the job description's library.

**\*LIBL** All libraries in the job's library list are searched until the first match is found.

#### **\*CURLIB**

The current library for the job is used to locate the job description name. If no library is specified as the current library for the job, QGPL is used.

*name* Specify the name of the library where the job description name is located.

[Top](#page-6-0)

# **Error option (ERROPT)**

Specifies what to do if the load process is not successful.

## **\*RMVRPT**

Remove all data loaded up to the point of the failure.

#### **\*NORMVRPT**

No data is removed. See the system log to determine what was added.

[Top](#page-6-0)

# **Examples**

#### **Example 1: Simple Example**

ADDRPTOND APPGRP(CHECKSTMTS) SPLF(CKSTMTPRTF)

This command submits a job to batch that will archive a spooled file named CKSTMTPRTF from the current job into an OnDemand Common Server application/application group called CHECKSTMTS. All other command parameter defaults are used, including the default instance name of QUSROND.

## **Example 2: More Complex Example**

```
ADDRPTOND APPGRP(CHECKSTMTS) APP('Corporate Account Statements')
SPLF(CKSTMTPRTF) JOB(123456/OPERATOR/NIGHTBATCH)
SPLNBR(*LAST) INSTANCE(ACCTING)
```
<span id="page-13-0"></span>This command submits a job to batch that will archive a spooled file named CKSTMTPRTF from a nightly batch job called NIGHTBATCH into an OnDemand Common Server application called Corporate Account Statements within an application group called CHECKSTMTS. The data will be archived into an instance named ACCTING.

#### **Example 3: More Complex Example**

```
ADDRPTOND APPGRP(INVOICES) INPUT(*STMF)
 STMF('/PDFFiles/Inv0214.pdf')
```
This command submits a job to batch that will archive a stream file named Inv0214.pdf located in directory /PDFFiles into an OnDemand Common Server application called INVOICES within an application group called INVOICES. The data will be archived into the default instance named QUSROND.

#### **Example 4: More Complex Example**

```
ADDRPTOND APPGRP(INVOICES) INPUT(*STMF)
 STMF('/PDFFiles/Inv0214.pdf')
```
This command submits a job to batch that will archive a stream file named Inv0214.pdf located in directory /PDFFiles into an OnDemand Common Server application called INVOICES within an application group called INVOICES. The data will be archived into the default instance, QUSROND.

[Top](#page-6-0)

# **Error messages**

#### **\*ESCAPE Messages**

#### **CPF1338**

Errors occurred on SBMJOB command.

#### **CPF3342**

Job &5/&4/&3 not found.

#### **CPF3343**

Duplicate job names found.

### **CPF3344**

File &1 number &8 no longer in the system.

#### **CPF3492**

Not authorized to spooled file.

### **CPF3C40**

Spooled file &4 not found.

#### **OND0211**

ADDRPTOND command ended in error.

# <span id="page-14-0"></span>**Change Policy Level Date (CHGPLDOND)**

**Where allowed to run:** All environments (\*ALL) **Threadsafe:** No

Parameters [Examples](#page-15-0) Error [messages](#page-16-0)

The Change Policy Level Date (CHGPLDOND) command changes the next level date to the new date for objects that are at the named level in the named migration policy. Only objects in the specified date range are changed.

Top

# **Parameters**

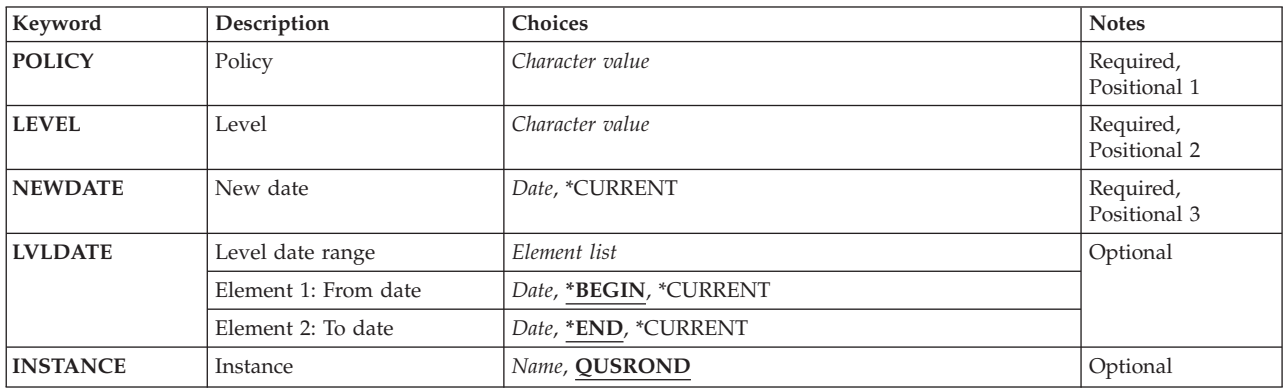

Top

# **Policy (POLICY)**

Specifies the migration policy that contains the level to change.

This is a required parameter.

**Note:** If you press the F4 key for this parameter while prompting the command, a list of the valid entries is presented to you. The entries listed may not be valid if the parameter INSTANCE is not QUSROND.

*name* Specify the name of the migration policy.

Top

# **Level (LEVEL)**

Specifies the level that contains the objects to change.

This is a required parameter.

*name* Specify the name of the level.

# <span id="page-15-0"></span>**New date (NEWDATE)**

Specifies the new date that objects can move from the level.

This is a required parameter.

*date* Specify the new date in job date format. If date separator characters are specified, enclose the date value between single quotation marks.

[Top](#page-14-0)

# **Level date range (LVLDATE)**

Specifies the earliest and latest dates of the level that should be changed to the new date.

## **Element 1: From date**

## **\*BEGIN**

Start with the earliest available date.

#### **\*CURRENT**

Today's date is used.

*date* Specifies the starting date in job date format. If date separator characters are specified, enclose the date value between single quotation marks.

## **Element 2: To date**

**\*END** End with the latest available date.

#### **\*CURRENT**

Today's date is used.

*date* Specifies the ending date in job date format. If date separator characters are specified, enclose the date value between single quotation marks.

[Top](#page-14-0)

# **Instance (INSTANCE)**

Specifies the name of the OnDemand instance to use.

#### **QUSROND**

The default OnDemand instance is used.

*name* Specify the name of the instance that is to be used. By definition, the instance must be on the system where the command is run.

[Top](#page-14-0)

# **Examples**

## **Example 1: Changing Next Level Date for Level OPT** CHGPLDOND POLICY(TESTPOLICY) LEVEL(OPT) NEWDATE(\*CURRENT)

<span id="page-16-0"></span>This command will change the next level date of all objects in the migration policy named TESTPOLICY at level OPT for the default instance to today's date, allowing them to move to the next level the next time the Start Archived Storage Management (STRASMOND) command is run.

### **Example 2: Changing Next Level Date with Date Range**

CHGPLDOND POLICY(TESTPOLICY) LEVEL(OPT) NEWDATE(\*CURRENT) LVLDATE(\*BEGIN '05/10/07') INSTANCE(TEST)

This command will change the next level date of those objects in the migration policy TESTPOLICY at level OPT for the instance TEST that have a date less than or equal to 05/10/07. The date for those objects will be changed to today's date.

[Top](#page-14-0)

# **Error messages**

## **\*ESCAPE Messages**

**RDR1313**

An error occurred. Check the joblog for previous messages.

# <span id="page-18-0"></span>**End Monitor for OnDemand (ENDMONOND)**

**Where allowed to run:** All environments (\*ALL) **Threadsafe:** No

Parameters [Examples](#page-19-0) Error [messages](#page-19-0)

## THE END MONITOR FOR ONDEMAND (ENDMONOND) COMMAND ALLOWS YOU TO END A CURRENTLY ACTIVE MONITOR FOR AN OUTPUT QUEUE OR A DIRECTORY.

Top

# **Parameters**

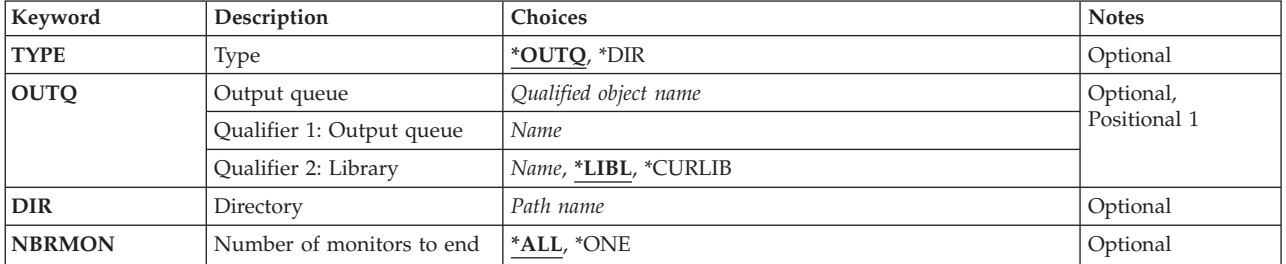

Top

# **TYPE (TYPE)**

SPECIFIES THE TYPE OF MONITOR TO END.

# **\*OUTQ**

OUTPUT QUEUE MONITOR

**\*DIR** DIRECTORY MONITOR

Top

# **OUTPUT QUEUE (OUTQ)**

SPECIFIES THE NAME AND LIBRARY OF THE OUTPUT QUEUE FOR WHICH A MONITOR IS ACTIVE AND IS TO BE ENDED. A VALUE MUST BE PROVIDED IF TYPE(\*OUTQ) IS SPECIFIED.

# **QUALIFIER 1: OUTPUT QUEUE**

## *NAME*

SPECIFY THE NAME OF THE OUTPUT QUEUE FOR WHICH THE MONITOR IS TO BE ENDED.

## **QUALIFIER 2: LIBRARY**

**\*LIBL** ALL LIBRARIES IN THE JOB'S LIBRARY LIST ARE SEARCHED UNTIL THE FIRST MATCH IS FOUND.

## <span id="page-19-0"></span>**\*CURLIB**

THE CURRENT LIBRARY FOR THE JOB IS WHERE THE OUTPUT QUEUE IS LOCATED. IF NO LIBRARY IS SPECIFIED AS THE CURRENT LIBRARY FOR THE JOB, QGPL IS USED.

*NAME*

SPECIFY THE NAME OF THE LIBRARY WHERE THE OUTPUT QUEUE IS LOCATED.

[Top](#page-18-0)

# **DIRECTORY (DIR)**

SPECIFIES NAME OF THE DIRECTORY FOR WHICH A MONITOR IS ACTIVE AND IS TO BE ENDED. A VALUE MUST BE PROVIDED IF TYPE(\*DIR) IS SPECIFIED.

[Top](#page-18-0)

# **NUMBER OF MONITORS TO END (NBRMON)**

SPECIFIES THE NUMBER OF MONITORS TO END.

- **\*ALL** ANY ACTIVE MONITOR FOR THE OUTPUT QUEUE SPECIFIED IN THE PARAMETER OUTQ OR THE DIRECTORY SPECIFIED IN THE PARAMETER DIR IS ENDED.
- **\*ONE** ONE MONITOR IS ENDED.

[Top](#page-18-0)

# **Examples**

**EXAMPLE 1: SIMPLE EXAMPLE**

ENDMONOND OUTQ(QUSRRDARS/ONDEMANDQ)

THIS COMMAND ISSUES A REQUEST TO END THE ONDEMAND COMMON SERVER OUTPUT QUEUE MONITOR FOR THE OUTPUT QUEUE SPECIFIED.

## **EXAMPLE 2: MORE COMPLEX EXAMPLE**

ENDMONOND TYPE(\*DIR) DIR('/MYDIR')

THIS COMMAND ISSUES A REQUEST TO END THE ONDEMAND COMMON SERVER DIRECTORY MONITOR FOR THE DIRECTORY SPECIFIED.

[Top](#page-18-0)

# **Error messages**

## **\*ESCAPE MESSAGES**

**RDR0189**

OUTPUT QUEUE &1 IN LIBRARY &2 NOT FOUND.

### **RDR0190**

OUTPUT QUEUE &1 IN LIBRARY &2 IS NOT BEING MONITORED OR THE MONITOR HAS ALREADY BEEN ENDED.

## **RDR0324**

THE MONITOR FOR OUTPUT QUEUE &1 IN LIBRARY &2 IS ALREADY BEING CANCELED.

## **CPF1002**

CANNOT ALLOCATE OBJECT &1.

# **CPF1040**

MAXIMUM NUMBER OF OBJECTS ALLOCATED ON SYSTEM.

#### **CPF1085**

OBJECTS NOT ALLOCATED.

# <span id="page-22-0"></span>**Find Key for OnDemand (FNDKEYOND)**

**Where allowed to run:** All environments (\*ALL) **Threadsafe:** No

Parameters [Examples](#page-24-0) Error [messages](#page-24-0)

The Find Key for OnDemand (FNDKEYOND) command allows you to search for a particular document that is available through the folder specified in the FOLDER parameter. The OnDemand client is launched to view the results of the search. The key fields entered must exist in the folder. This command is intended as an API to launch the OnDemand client from a ″green screen″ application.

Top

# **Parameters**

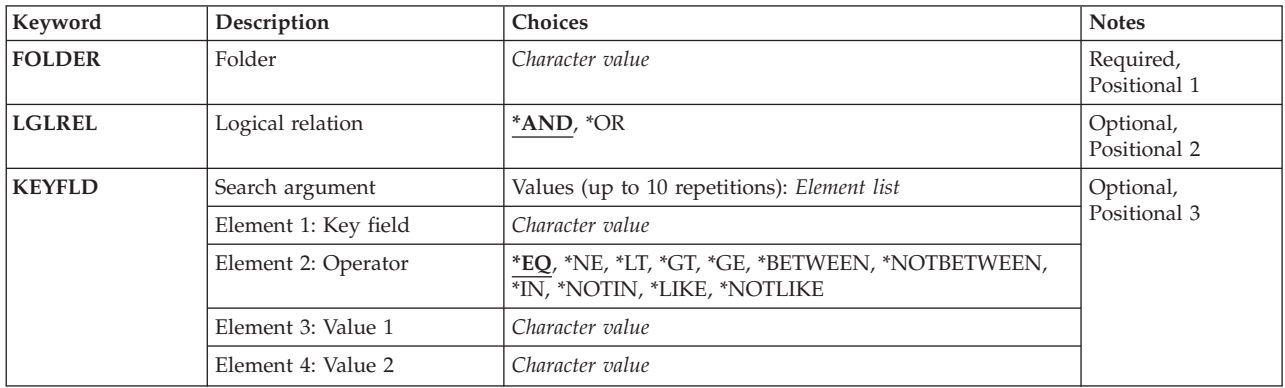

Top

# **Folder (FOLDER)**

Specify the name of the folder to search.

If the value to be entered contains lower case letters, blanks, or special characters, it must be enclosed in apostrophes.

This is a required parameter.

**Note:** If you press the F4 key for this parameter while prompting the command, a list of the valid entries is presented to you. The entries listed are only valid for the default instance on the server the command is run on.

Top

# **Logical relation (LGLREL)**

Specify the logical relationship between the different key fields.

**\*AND** Multiple keys are to be ANDed.

**\*OR** Multiple keys are to be ORed.

# <span id="page-23-0"></span>**Search argument (KEYFLD)**

Specifies one or more key fields, operators, and values to search for.

**Note:** You can enter multiple values for this parameter. If you are on an entry display and you need additional entry fields to enter these multiple values, type a plus sign (+) in the entry field opposite the phrase ″+ for more″ and press the Enter key.

# **Key field**

Specify the key field name this search is for. A valid key field must be specified.

If the value to be entered contains lower case letters, blanks, or special characters, it must be enclosed in apostrophes.

## **Element 1: Operator**

- **\*EQ** EQUAL search using the data in Value 1.
- **\*NE** NOT EQUAL search using the data in Value 1.
- **\*LT** LESS THAN search using the data in Value 1.
- **\*LE** LESS THAN OR EQUAL search using the data in Value 1.
- **\*GT** GREATER THAN search using the data in Value 1.
- **\*GE** GREATER THAN OR EQUAL search using the data in Value 1.

## **\*BETWEEN**

BETWEEN search using the data in Value 1 and Value 2.

## **\*NOTBETWEEN**

NOT BETWEEN search using the data in Value 1 and Value 2.

**\*IN** IN search using the data in Value 1.

## **\*NOTIN**

NOT IN search using the data in Value 1.

**\*LIKE** LIKE search using the data in Value 1.

## **\*NOTLIKE**

NOT LIKE search using the data in Value 1.

## **Element 2: Value 1**

Specify the data value to search for.

If the value to be entered contains lower case letters, blanks, or special characters, it must be enclosed in apostrophes.

## **Element 3: Value 2**

Specify the data value that is the ending value for a between or not between search.

If the value to be entered contains lower case letters, blanks, or special characters, it must be enclosed in apostrophes.

# <span id="page-24-0"></span>**Examples**

**Example 1: Simple Example** FNDKEYOND FOLDER(CHECKSTMTS) KEYFLD(('Account Number' \*EQ '251000022')

This command allows you to search for a particular OnDemand Common Server document that is available through the CHECKSTMTS folder. If the OnDemand Client launch environment is set up on your workstation and you are logged on to the client ″listener″ program, then the OnDemand Client displays the results of the search. The key field name that you enter (Account Number) must be defined in the OnDemand Common Server folder definition. (This command is intended as an API to launch the OnDemand Client from a green screen application.)

## **Example 2: More Complex Example**

FNDKEYOND FOLDER(CHECKSTMTS) KEYFLD(('Account Number' \*EQ '251000022') ('Document Date' \*BETWEEN '06/16/88' '08/16/02'))

This command is similar to Example 1 but shows the use of more than one key field/value and the \*BETWEEN operator. Multiple key fields and values can be specified, and a variety of operators are available with this command.

[Top](#page-22-0)

# **Error messages**

## **\*ESCAPE Messages**

**RDR2882**

Client Launch API program QRLRLCV ended with error code &1.

# <span id="page-26-0"></span>**Migrate Media (MGRMEDRDAR)**

**Where allowed to run:** All environments (\*ALL) **Threadsafe:** No

Parameters [Examples](#page-28-0) Error [messages](#page-28-0)

The Migrate Media (MGRMEDRDAR) command provides a tool to move Spool File Archive data from one media type to another in an easy, recoverable way that can be stopped and restarted as needed. When MGRMEDRDAR runs, it updates all the necessary Spool File Archive files to point to the new location. The source media for the command can be an optical volume, a tape volume, or an individual report name. The target media can be disk for all sources or optical for optical sources.

A long running MGRMEDRDAR job can be ended if necessary. However it must be ended in a *controlled* manner to prevent unexpected results. You can use the End Job (ENDJOB) command specifying JOB(job-number/user-name/job-name) OPTION(\*CNTRLD) DELAY(500) where job-number/user-name/ job-name identifies the MGRMEDRDAR job.

Top

# **Parameters**

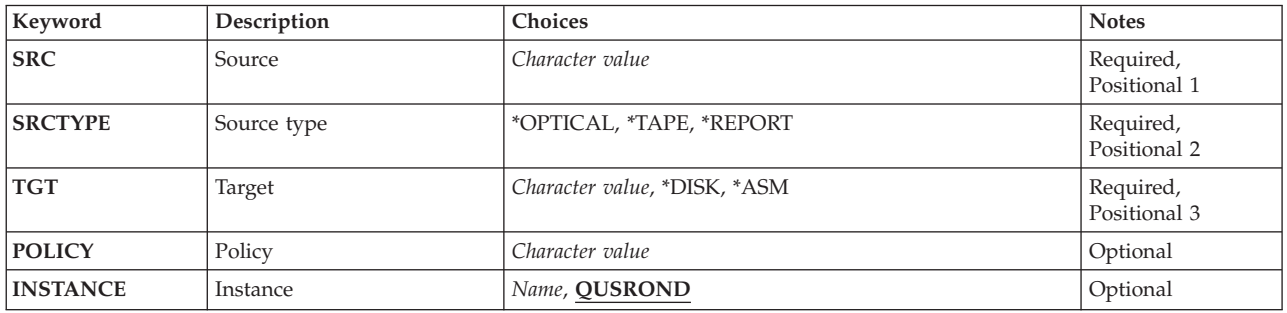

Top

# **Source (SRC)**

Specifies the optical volume or tape volume which contains Spool File Archive data to be migrated or an individual report definition to be migrated.

This is a required parameter.

*name* Specify the volume name or report definition name.

Top

# **Source type (SRCTYPE)**

Specifies the type of source specified for the **Source (SRC)** parameter.

This is a required parameter.

## <span id="page-27-0"></span>**\*OPTICAL**

Source is an optical volume.

**\*TAPE** Source is a tape volume.

#### **\*REPORT**

Source is a report definition name.

[Top](#page-26-0)

# **Target (TGT)**

Specifies the target destination for the migrated Spool File Archive data.

This is a required parameter.

**\*DISK**

Target is disk. When the **Source type (SRCTYPE)** parameter is either \*OPTICAL or \*TAPE the Spool File Archive data on the volume specified in the **Source (SRC)** parameter is migrated from the volume to disk. When the **Source type (SRCTYPE)** parameter is \*REPORT any indexes for the report definition specified in the **Source (SRC)** parameter that have been archived will be permanently recalled.

**\*ASM** Target is an OnDemand archived storage management (ASM) policy.

### *optical-volume*

Specify an optical volume.

# **Policy (POLICY)**

Specifies the name of the migration policy to migrate objects to. A value must be specified for this parameter if \*ASM is specified for the **Source type (SRCTYPE)** parameter.

**Note:** If you press the F4 key for this parameter while prompting the command, a list of the valid entries is presented to you. The entries listed may not be valid if the parameter INSTANCE is not QUSROND.

*name* Specifies the migration policy to migrate objects to.

[Top](#page-26-0)

# **Instance (INSTANCE)**

Specifies the name of the OnDemand instance to use.

# **QUSROND**

The default OnDemand instance is used.

*name* Specify the name of the instance that is to be used. By definition, the instance must be on the system where the command is run.

# <span id="page-28-0"></span>**Examples**

## **Example 1: Migrating Optical to Optical**

MGRMEDRDAR SRC(RDROPTVOL01) SRCTYPE(\*OPTICAL) TGT(RDRBIGOPT01)

This command migrates Spool File Archive data from optical volume RDROPTVOL01 to optical volume RDRBIGOPT01. This can be used to migrate Spool File Archive data from smaller to larger optical volumes or to migrate Spool File Archive data from an older optical library to a new larger capacity optical library like moving from 3995 to a 3996.

## **Example 2: Migrating Optical to Optical Combining Volumes**

MGRMEDRDAR SRC(RDROPTVOL01) SRCTYPE(\*OPTICAL) TGT(RDRBIGOPT01) MGRMEDRDAR SRC(RDROPTVOL02) SRCTYPE(\*OPTICAL) TGT(RDRBIGOPT01) MGRMEDRDAR SRC(RDROPTVOL03) SRCTYPE(\*OPTICAL) TGT(RDRBIGOPT01) MGRMEDRDAR SRC(RDROPTVOL04) SRCTYPE(\*OPTICAL) TGT(RDRBIGOPT01)

This set of commands migrates Spool File Archive data from optical volumes RDROPTVOL01, RDROPTVOL02, RDROPTVOL03, and RDROPTVOL04 to optical volume RDRBIGOPT01. This can be used to migrate Spool File Archive data from old smaller capacity volumes to larger optical volumes.

## **Example 3: Migrating Optical to Disk**

MGRMEDRDAR SRC(RDROPTVOL01) SRCTYPE(\*OPTICAL) TGT(\*DISK)

This command migrates Spool File Archive data from optical volume RDROPTVOL01 to disk. This can be used to move data from optical to disk.

[Top](#page-26-0)

# **Error messages**

#### **\*ESCAPE Messages**

#### **RDR1313**

An error occurred. Check the joblog for previous messages.

# <span id="page-30-0"></span>**Print Report from OnDemand (PRTRPTOND)**

**Where allowed to run:** All environments (\*ALL) **Threadsafe:** No

Parameters [Examples](#page-32-0) Error [messages](#page-33-0)

The Print Report from OnDemand (PRTRPTOND) command prints the specified report in its entirety.

Top

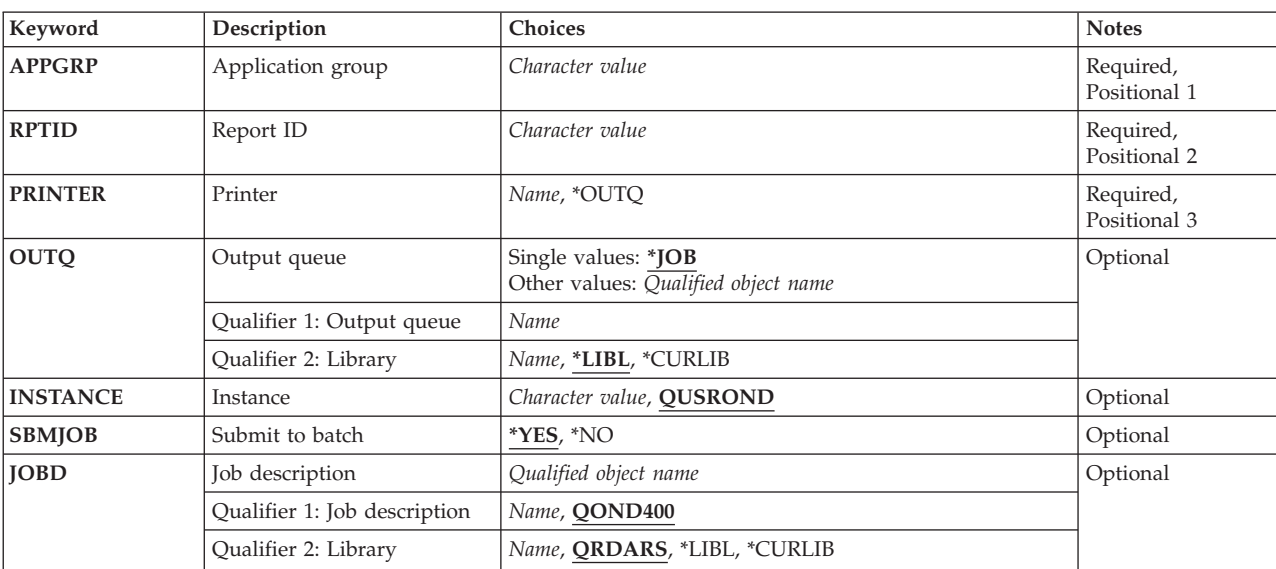

# **Parameters**

Top

# **Application group (APPGRP)**

Specifies the name of the application group that contains the report to be printed.

This is a required parameter.

**Note:** If you press the F4 key for this parameter while prompting the command, a list of the valid entries is presented to you. The entries listed may not be valid if the parameter INSTANCE is not QUSROND.

If the value to be entered contains lower case letters, blanks, or special characters, it must be enclosed in apostrophes.

Top

# **Report ID (RPTID)**

Specifies the report ID of the report to be printed.

<span id="page-31-0"></span>The report ID is in the form of ″1220-1-0-8FAA-9939-9345″, where the ″1220″ is the internal application group identifier, ″1″ is the primary storage node, ″0″ is the secondary storage node, ″8FAA″ is a counter, ″9339″ is the first (internal) date in the report file and ″9345″ is the last (internal) date in the report file. The report ID is also known as the load ID.

**Note:** The report id can be found in the system log file.

This is a required parameter.

**Printer (PRINTER)**

Specifies where the report should be printed.

## **\*OUTQ**

The report is spooled to the output queue specified on the OUTQ parameter.

## *device-name*

Specify the name of the device that is used to print the report.

This is a required parameter.

[Top](#page-30-0)

[Top](#page-30-0)

# **Output queue (OUTQ)**

Specify the qualified name of the output queue that is used to receive the spooled report. This output queue must be defined as a printer within the OnDemand instance.

## **Single values**

**\*JOB** The output queue associated with this job receives the spooled report.

## **Qualifier 1: Output queue**

*name* Specify the name of the output queue to use.

## **Qualifier 2: Library**

**\*LIBL** All libraries in the job's library list are searched until the first match is found.

## **\*CURLIB**

The current library for the job is where the output queue is located. If no library is specified as the current library for the job, QGPL is used.

*name* Specify the name of the library where the output queue is located.

[Top](#page-30-0)

# **Instance (INSTANCE)**

Specifies the name of the instance to use.

## **QUSROND**

The default OnDemand instance is used.

#### <span id="page-32-0"></span>*instance-name*

Specify the name of the instance that is to be used. By definition, the instance must be on the system that the command is run.

#### *library-server-name*

Specify the TCP/IP host name of the library server. The name can also be specified as a TCP/IP dotted decimal address in the form of nnn.nnn.nnn.nnn.

When a server name or TCP/IP address is entered, OnDemand uses the instance on that server that is using the default port. In most cases, this will also use the default instance.

[Top](#page-30-0)

# **Submit to batch (SBMJOB)**

Specify if you want to print this report in this current job or in a batch job.

- **\*YES** This command should be submitted to run in a different job.
- **\*NO** This command should be run within the current job. If you are entering this command from a terminal, this will prevent you from doing any other work from this terminal session until this command completes.

[Top](#page-30-0)

# **Job description (JOBD)**

Specifies the name of the job description used for the submitted job.

## **Qualifier 1: Job description**

## **QOND400**

The QOND400 job description is used as the job description for the submitted job.

*name* Specify the name (name/name) of the job description used for the job.

## **Qualifier 2: Library**

## **QRDARS**

Library QRDARS is used as the job description's library.

**\*LIBL** All libraries in the job's library list are searched until the first match is found.

#### **\*CURLIB**

The current library for the job is used to locate the job description name. If no library is specified as the current library for the job, QGPL is used.

*name* Specify the name of the library where the job description name is located.

[Top](#page-30-0)

# **Examples**

## **Example 1: Simple Example**

```
PRTRPTOND APPGRP(CHECKSTMTS) RPTID('1220-1-0-8FAA-9939-9345')
  PRINTER(*OUTQ) OUTQ(QGPL/PRT01)
```
<span id="page-33-0"></span>This command submits a job to batch to reprint a spooled file from the OnDemand Common Server application group called CHECKSTMTS with a load id (also known as report id) as shown. The command assumes the archived data is stored in the QUSROND instance since no instance name was specified. The reprinted output is directed to the PRT01 output queue.

### **Example 2: More Complex Example**

```
PRTRPTOND APPGRP(CHECKSTMTS) RPTID('1220-1-0-8FAA-9939-9345')
 PRINTER(*OUTQ)OUTQ(QGPL/PRT01) INSTANCE(ACCTING)
 SBMJOB(*NO)
```
This command is similar to Example 1 but runs interactively and specifies an instance name.

[Top](#page-30-0)

# **Error messages**

## **\*ESCAPE Messages**

#### **CPF1338**

Errors occurred on SBMJOB command.

### **OND0251**

PRTRPTOND ended in error. The report was not printed.

# <span id="page-34-0"></span>**Print Text for OnDemand (PRTTXTOND)**

**Where allowed to run:** All environments (\*ALL) **Threadsafe:** No

Parameters [Examples](#page-38-0) Error [messages](#page-38-0)

The Print Text for OnDemand (PRTTXTOND) command allows you to print all or part of a spooled file in a text-only format. This allows the report administrator to see what the report looks like to ADDRPTOND when it is indexed. Using this output, the administrator can determine how to index the report.

# **Parameters**

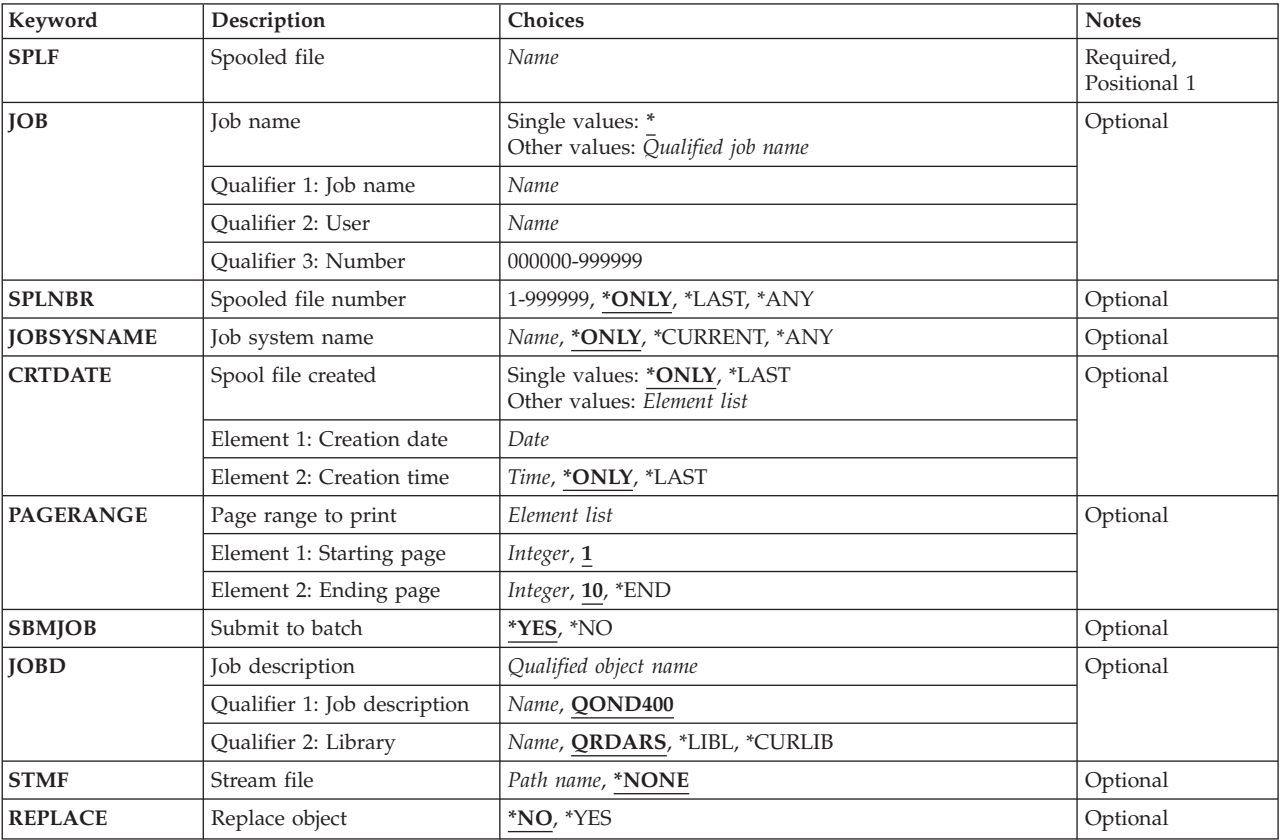

Top

# **Spooled file (SPLF)**

Specifies the name of the spooled file to use as input to OnDemand. This is the file name that was specified by the user program when the file was created, or the name of the device file used to create this file.

This is a required parameter.

# <span id="page-35-0"></span>**Job name (JOB)**

Specifies the name of the job which created the spooled file.

**\*** The job that issued this command is the job that created the spooled file.

### *job-name*

Specify the name of the job to use. If no job qualifier is given, all of the jobs currently in the system are searched for the simple job name. If duplicates of the specified name are found, a list of messages containing the qualified job names of all duplicates is displayed.

#### *user-name*

Specify the user profile name that ran the job.

#### *number*

Specify the job number assigned by the system.

# **Spooled file number (SPLNBR)**

Specifies, by number, which of the job's spooled files is printed.

## **\*ONLY**

Only one spooled file in the job has the specified file name; therefore, the number of the spooled file is not necessary.

## **\*LAST**

The spooled file with the highest number and the specified file name is used.

**\*ANY** The spooled file number is not used to determine which spooled file is used. Use this value when the job system name parameter or the spooled file create date and time parameter is to take precedence over the spooled file number when selecting a spooled file.

#### *spooled-file-number*

Specify the number of the spooled file having the specified file name to use.

[Top](#page-34-0)

# **Job system name (JOBSYSNAME)**

Specifies the name of the system where the job that created the spooled file (JOB parameter) ran. This parameter is considered after the job name, user name, job number, spooled file name, and spooled file number parameter requirements have been met.

#### **\*ONLY**

There is one spooled file with the specified job name, user name, job number, spooled file name, spooled file number, and spooled file create date and time.

## **\*CURRENT**

The spooled file created on the current system with the specified job name, user name, job number, spooled file name, spooled file number, and create date and time is used.

**\*ANY** The job system name is not used to determine which spooled file is used. Use this value when the spooled file create date and time parameter is to take precedence over the job system name when selecting a spooled file.
*job-system-name*

Specify the name of the system where the job that created the spooled file ran.

## **Spool file created (CRTDATE)**

Specifies the date and time the spooled file was created. This parameter is considered after the job name, user name, job number, spooled file name, spooled file number, and job system name parameter requirements have been met.

The possible single values are:

#### **\*ONLY**

There is one spooled file with the specified job name, user name, job number, spooled file name, spooled file number, and job system name.

#### **\*LAST**

The spooled file with the latest create date and time of the specified job name, user name, job number, spooled file name, spooled file number, and job system name is used.

The possible create date value is:

#### *spooled-file-create-date*

Specify the date the spooled file was created.

The possible create time values are:

#### **\*ONLY**

There is one spooled file with the specified job name, user name, job number, spooled file name, spooled file number, job system name, and spooled file create date.

#### **\*LAST**

The spooled file with the latest create time of the specified job name, user name, job number, spooled file name, spooled file number, job system name, and spooled file create date is used.

#### *spooled-file-create-time*

Specify the time the spooled file was created.

[Top](#page-34-0)

### **Page range to print (PAGERANGE)**

Specifies the starting and ending pages to print.

#### **Element 1: Starting page**

**1** Start at page 1 of the report.

#### *starting-page-number*

Specify the starting page to print.

#### **Element 2: Ending page**

- **10** End printing at the tenth page.
- **\*END** Printing continues until the last page is printed.

#### *ending-page-number*

Specify the last page to print.

## **Submit to batch (SBMJOB)**

Specify if you want to print the specified data interactively or in a batch job.

- **\*YES** This command should be submitted to run in a different job.
- **\*NO** This command should be run within the current job. If you are entering this command from a terminal, this will prevent you from doing any other work from this terminal session until this command completes.

[Top](#page-34-0)

### **Job description (JOBD)**

Specifies the name of the job description used for the submitted job.

#### **Qualifier 1: Job description**

#### **QOND400**

The QOND400 job description is used as the job description for the submitted job.

*name* Specify the name (name/name) of the job description used for the job.

#### **Qualifier 2: Library**

#### **QRDARS**

Library QRDARS is used as the job description's library.

**\*LIBL** All libraries in the job's library list are searched until the first match is found.

#### **\*CURLIB**

The current library for the job is used to locate the job description name. If no library is specified as the current library for the job, QGPL is used.

*name* Specify the name of the library where the job description name is located.

[Top](#page-34-0)

### **Stream file (STMF)**

Specifies the path to the stream file to contain the output data.

#### **\*NONE**

Output is directed to the spooled file QPRLMTXT.

#### *path-name*

Specifies the path to the stream file to contain the output data.

[Top](#page-34-0)

## **Replace object (REPLACE)**

Specifies whether the output operation replaces or fails to copy the records to the stream file if the stream file with the specified name already exists. If the stream file does not exist, it is created.

**\*NO** No records are output and an error condition is created.

**\*YES** The records replace the existing stream file records.

### **Examples**

**Example 1: Simple Example** PRTTXTOND SPLF(CKSTMTPRTF)

This command submits a job to batch to print a text-only version of the first ten pages of the CKSTMTPRTF spooled file that was generated in the current job. (This function is of particular value to aid in indexing AFP (Advanced Function Presentation) spooled files.)

#### **Example 2: More Complex Example**

```
PRTTXTOND SPLF(CKSTMTPRTF) JOB(123456/OPERATOR/NIGHTBATCH)
SPLNBR(*LAST)STMF('/MYDIR/MYOUTPUT.TXT')
```
This command is similar to Example 1 but specifies a particular job and spooled file number (\*LAST) for the spooled file as well as a stream file to receive the output.

[Top](#page-34-0)

### **Error messages**

#### **\*ESCAPE Messages**

#### **CPF3342**

Job &5/&4/&3 not found.

#### **CPF3343**

Duplicate job names found.

#### **CPF3344**

File &1 number &8 no longer in the system.

#### **CPF3492**

Not authorized to spooled file.

#### **CPF3C40**

Spooled file &4 not found.

# <span id="page-40-0"></span>**Remove Report from OnDemand (RMVRPTOND)**

**Where allowed to run:** All environments (\*ALL) **Threadsafe:** No

Parameters [Examples](#page-42-0) Error [messages](#page-42-0)

The Remove Report from OnDemand (RMVRPTOND) command removes the specified report from OnDemand.

Top

### **Parameters**

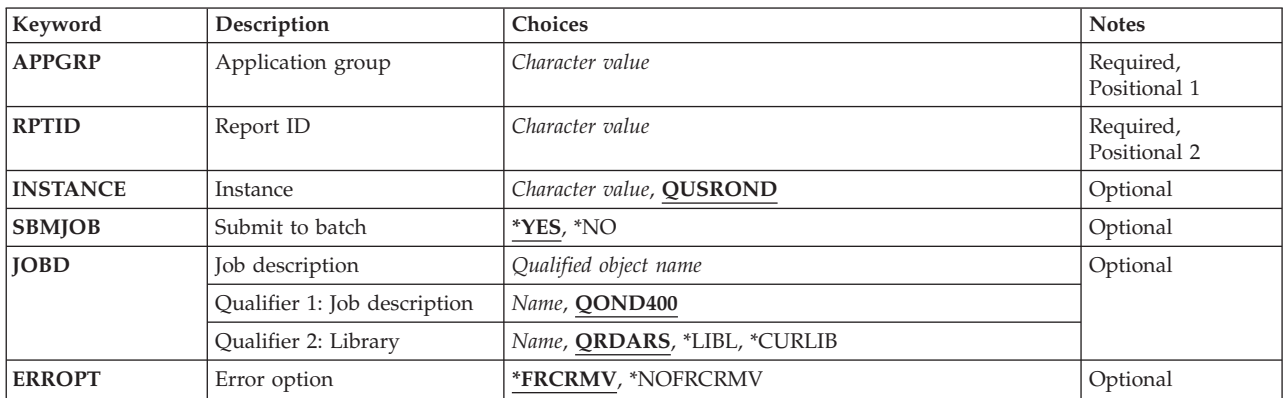

Top

## **Application group (APPGRP)**

Specifies the name of the application group that contains the report to be removed.

This is a required parameter.

**Note:** If you press the F4 key for this parameter while prompting the command, a list of the valid entries is presented to you. The entries listed may not be valid if the parameter INSTANCE is not QUSROND.

If the value to be entered contains lower case letters, blanks, or special characters, it must be enclosed in apostrophes.

Top

## **Report ID (RPTID)**

Specifies the report ID of the report to be removed.

The report ID is in the form of ″1220-1-0-8FAA-9939-9345″, where the ″1220″ is the internal application group identifier, ″1″ is the primary storage node, ″0″ is the secondary storage node, ″8FAA″ is a counter, ″9339″ is the first (internal) date in the report file and ″9345″ is the last (internal) date in the report file. The report ID is also known as the load ID.

<span id="page-41-0"></span>**Note:** The report id can be found in the system log file.

This is a required parameter.

### **Instance (INSTANCE)**

Specifies the name of the instance to use.

#### **QUSROND**

The default OnDemand instance is used.

#### *instance-name*

Specify the name of the instance that is to be used. By definition, the instance must be on the system that the command is run.

#### *library-server-name*

Specify the TCP/IP host name of the library server. The name can also be specified as a TCP/IP dotted decimal address in the form of nnn.nnn.nnn.nnn.

When a server name or TCP/IP address is entered, OnDemand uses the instance on that server that is using the default port. In most cases, this will also use the default instance.

[Top](#page-40-0)

### **Submit to batch (SBMJOB)**

Specify if you want to remove the specific report interactively or in a batch job.

- **\*YES** This command should be submitted to run in a different job.
- **\*NO** This command should be run within the current job. If you are entering this command from a terminal, this will prevent you from doing any other work from this terminal session until this command completes.

[Top](#page-40-0)

### **Job description (JOBD)**

Specifies the name of the job description used for the submitted job.

#### **Qualifier 1: Job description**

#### **QOND400**

The QOND400 job description is used as the job description for the submitted job.

*name* Specify the name (name/name) of the job description used for the job.

#### **Qualifier 2: Library**

#### **QRDARS**

Library QRDARS is used as the job description's library.

**\*LIBL** All libraries in the job's library list are searched until the first match is found.

#### **\*CURLIB**

The current library for the job is used to locate the job description name. If no library is specified as the current library for the job, QGPL is used.

<span id="page-42-0"></span>*name* Specify the name of the library where the job description name is located.

### **Error option (ERROPT)**

Force the removal of the report even if the report ID is not found in the system log.

#### **\*FRCRMV**

Remove the report if the report ID is not found in the system log.

#### **\*NOFRCRMV**

Do not remove the report if the report ID is not found in the system log.

[Top](#page-40-0)

[Top](#page-40-0)

### **Examples**

#### **Example 1: Simple Example**

RMVRPTOND APPGRP(CHECKSTMTS) RPTID('1220-1-0-8FAA-9939-9345')

This command submits a job to batch to remove an archived spooled file from the OnDemand Common Server application group called CHECKSTMTS with a load id (also known as report id) as shown. The command assumes the archived data is to be removed from the QUSROND instance since no instance name was specified.

#### **Example 2: More Complex Example**

RMVRPTOND APPGRP(CHECKSTMTS) RPTID('1220-1-0-8FAA-9939-9345') INSTANCE(ACCTING) SBMJOB(\*NO)

This command is similar to Example 1 but runs interactively and specifies a specific instance from which to remove the archived report.

[Top](#page-40-0)

### **Error messages**

#### **\*ESCAPE Messages**

#### **CPF1338**

Errors occurred on SBMJOB command.

#### **OND0222**

RMVRPTOND ended in error. The report was not removed.

# <span id="page-44-0"></span>**Start Archived Storage Mgmt (STRASMOND)**

**Where allowed to run:** All environments (\*ALL) **Threadsafe:** No

Parameters [Examples](#page-46-0) Error [messages](#page-46-0)

The Start Archived Storage Mgmt (STRASMOND) command starts the Archived Storage Management (ASM) process which manages the movement of data within the ASM defined levels. This function can be canceled with a controlled cancel option if enough time is allowed to end what it is currently processing.

STRASMOND requires that the job it runs in allow DB2 to be set into server mode. This is only a concern if the command is run interactively. If any SQL statements have been processed in the interactive job before STRASMOND is run, STRASMOND will fail with SQL errors. To avoid this problem either always submit STRASMOND to batch (the default) or signoff and sign back on before running STRASMOND interactively.

Top

### **Parameters**

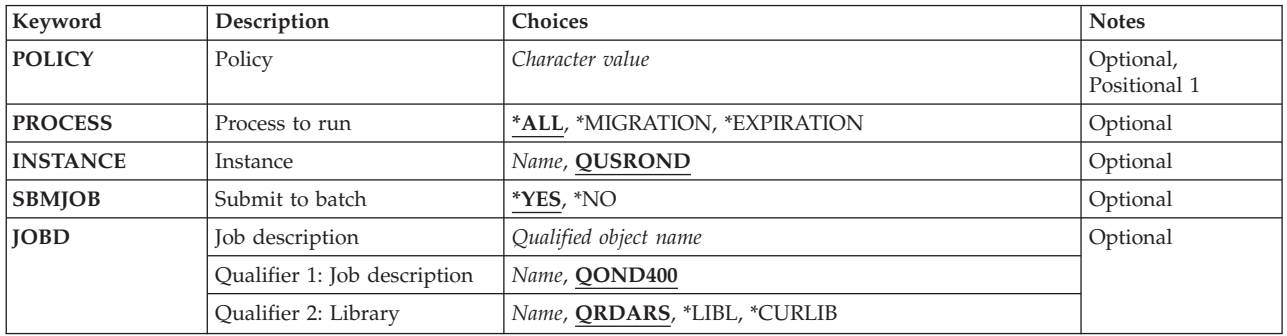

Top

## **Policy (POLICY)**

Specifies the name of the policy that Archived Storage Management will perform the requested functions against.

**Note:** If you press the F4 key for this parameter while prompting the command, a list of all the valid entries is presented to you.

**\*ALL** All policies are used. This causes all eligible data to be managed.

#### *policy-name*

Specify the name of the policy that ASM is to process. This causes only the eligible data that is associated with the named policy to be managed.

## <span id="page-45-0"></span>**Process to run (PROCESS)**

Specifies if the Archived Storage Management (ASM) process does migration processing, expiration processing, or both. You may want to separate these functions if you are concerned with how long ASM processing takes.

**\*ALL** Both migration and expiration processing are done.

### **\*MIGRATION**

Only migration processing is done.

#### **\*EXPIRATION**

Only expiration processing is done.

[Top](#page-44-0)

### **Instance (INSTANCE)**

Specifies the name of the OnDemand instance to use.

#### **QUSROND**

The default OnDemand instance is used.

*name* Specify the name of the instance that is to be used. By definition, the instance must be on the system where the command is run.

[Top](#page-44-0)

### **Submit to batch (SBMJOB)**

Specifies if ASM should run in batch or interactively.

- **\*YES** This command should be submitted to run in a different job.
- **\*NO** This command should be run within the current job. If you are entering this command from a terminal, this will prevent you from doing any other work from this terminal session until this command completes.

[Top](#page-44-0)

## **Job description (JOBD)**

Specifies the name of the job description used for the submitted job.

#### **Qualifier 1: Job description**

#### **QOND400**

The QOND400 job description is used as the job description for the submitted job.

*name* Specify the name (name/name) of the job description used for the job.

#### **Qualifier 2: Library**

#### **QRDARS**

Library QRDARS is used as the job description's library.

**\*LIBL** All libraries in the job's library list are searched until the first match is found.

#### <span id="page-46-0"></span>**\*CURLIB**

The current library for the job is used to locate the job description name. If no library is specified as the current library for the job, QGPL is used.

*name* Specify the name of the library where the job description name is located.

### **Examples**

**Example 1: Simple Example** STRASMOND

This command submits a job to batch that starts the OnDemand Common Server Archived Storage Management (ASM) process which manages the movement of data within the defined levels of archive media. When issued with no parameters specified, this command processes data for ALL defined storage management policies for the default QUSROND instance, and runs both migration and expiration processing.

#### **Example 2: More Complex Example**

STRASMOND POLICY(APDATAPOL) PROCESS(\*MIGRATION)

This command is Similar to Example 1 but processes only data associated with the APDATAPOL policy definition and runs only migration processing.

[Top](#page-44-0)

### **Error messages**

#### **\*ESCAPE Messages**

#### **CPF1338**

Errors occurred on SBMJOB command.

#### **OND0261**

Archived process completed, some actions failed.

# <span id="page-48-0"></span>**Start Disk Storage Management (STRDSMOND)**

**Where allowed to run:** All environments (\*ALL) **Threadsafe:** No

Parameters [Examples](#page-51-0) Error [messages](#page-51-0)

The Start Disk Storage Management (STRDSMOND) command starts the Disk Storage Management (DSM) task which manages the movement of OnDemand data on disk and between disk and the Archived Storage Manager (ASM). DSM also controls the expiration of data in OnDemand. This function can be canceled with a controlled cancel option if enough time is allowed to end what it is currently processing.

### **Parameters**

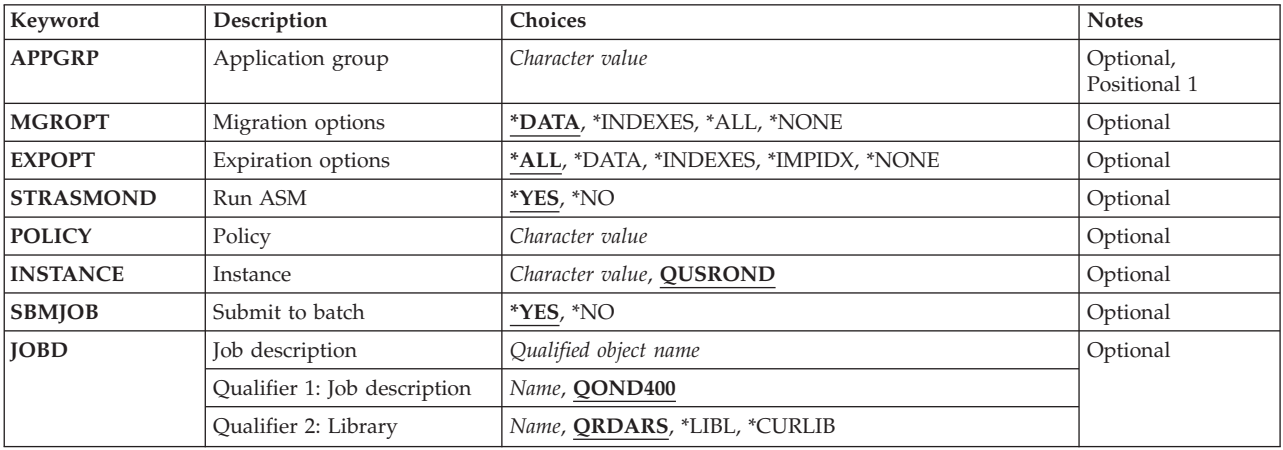

Top

## **Application group (APPGRP)**

Specifies the name of the application group to perform management for.

**Note:** If you press the F4 key for this parameter while prompting the command, a list of the valid entries is presented to you. The entries listed are only valid for the default instance on the server the command is run on.

**\*ALL** Management is done for all application groups.

#### *application-group*

Only perform management for the named application group.

If the value to be entered contains lower case letters, blanks, or special characters, it must be enclosed in apostrophes.

## <span id="page-49-0"></span>**Migration options (MGROPT)**

Specifies what migration functions are to be performed.

#### **\*DATA**

Migrate only OnDemand archived data.

#### **\*INDEXES**

Migrate only OnDemand index data.

**Note:** Migrated indexes cannot be searched without first importing them back into OnDemand. **Indexes that need to be searched should not be migrated.** Before allowing indexes to be migrated, be sure that is really what you want to do.

**\*ALL** Migrate both OnDemand archived data and indexes.

**Note:** Migrated indexes cannot be searched without first importing them back into OnDemand. **Indexes that need to be searched should not be migrated.** Before allowing indexes to be migrated, be sure that is really what you want to do.

#### **\*NONE**

No migrations are done.

[Top](#page-48-0)

## **Expiration options (EXPOPT)**

Specifies what expiration functions are to be performed.

**\*ALL** Perform all expiration options.

#### **\*DATA**

Expire only OnDemand archived data.

#### **\*INDEXES**

Expire only OnDemand index data.

### **\*IMPIDX**

Expire only imported index data.

#### **\*NONE**

No expirations are done.

[Top](#page-48-0)

### **Run ASM (STRASMOND)**

Specifies whether to run the Archived Storage Management process after the Disk Storage Management process is finished.

**\*YES** Run the Archived Storage Management process.

**\*NO** Do not run the Archived Storage Management process.

[Top](#page-48-0)

## **Policy (POLICY)**

Specifies the name of the policy for Archived Storage Management to use when parameter STRASMOND is \*YES.

<span id="page-50-0"></span>**Note:** If you press the F4 key for this parameter while prompting the command, a list of all the valid entries is presented to you.

**\*ALL** All policies are used. This causes all eligible data to be managed.

#### *policy-name*

Specify the name of the policy that ASM is to process. This causes only the eligible data associated with the named policy to be managed.

[Top](#page-48-0)

## **Instance (INSTANCE)**

Specifies the name of the instance to use.

#### **QUSROND**

The default OnDemand instance is used.

*instance-name*

Specify the name of the instance that is to be used. By definition, the instance must be on the system that the command is run.

*library-server-name*

Specify the TCP/IP host name of the library server. The name can also be specified as a TCP/IP dotted decimal address in the form of nnn.nnn.nnn.nnn.

When a server name or TCP/IP address is entered, OnDemand uses the instance on that server that is using the default port. In most cases, this will also use the default instance.

### **Submit to batch (SBMJOB)**

Specifies if DSM should run in batch or interactively.

- **\*YES** This command should be submitted to run in a different job.
- **\*NO** This command should be run within the current job. If you are entering this command from a terminal, this will prevent you from doing any other work from this terminal session until this command completes.

[Top](#page-48-0)

### **Job description (JOBD)**

Specifies the name of the job description used for the submitted job.

#### **Qualifier 1: Job description**

#### **QOND400**

The QOND400 job description is used as the job description for the submitted job.

*name* Specify the name (name/name) of the job description used for the job.

#### **Qualifier 2: Library**

#### **QRDARS**

Library QRDARS is used as the job description's library.

**\*LIBL** All libraries in the job's library list are searched until the first match is found.

#### <span id="page-51-0"></span>**\*CURLIB**

The current library for the job is used to locate the job description name. If no library is specified as the current library for the job, QGPL is used.

*name* Specify the name of the library where the job description name is located.

### **Examples**

**Example 1: Simple Example STRDSMOND** 

This command submits a job to batch that starts the OnDemand Common Server Disk Storage Management (DSM) task which manages the movement of OnDemand data on disk and between disk and the Archived Storage Manager (ASM). When issued with no parameters specified, this command processes data for ALL defined application groups in the default instance named QUSROND, migrating data and expiring both data and indexes. Additionally, with no parameters specified as in this example, it will automatically run ASM after the DSM processing finishes.

#### **Example 2: More Complex Example**

STRDSMOND APPGRP(CHECKSTMTS) INSTANCE(ACCTING)

This command is similar to Example 1 but the Disk Storage Management process is run only for the Common Server application group called CHECKSTMTS within the ACCTING instance.

[Top](#page-48-0)

#### **Error messages**

#### **\*ESCAPE Messages**

#### **CPF1338**

Errors occurred on SBMJOB command.

#### **OND0271**

STRDSMOND ended in error.

# <span id="page-52-0"></span>**Start Import into OnDemand (STRIMPOND)**

**Where allowed to run:** All environments (\*ALL) **Threadsafe:** No

Parameters [Examples](#page-54-0) Error [messages](#page-54-0)

The Start Import into OnDemand (STRIMPOND) command allows you to import data into OnDemand. This command is used only if you have migrated your index data to an alternate media (such as optical or tape), which is not recommended, but may be necessary in some cases.

Top

### **Parameters**

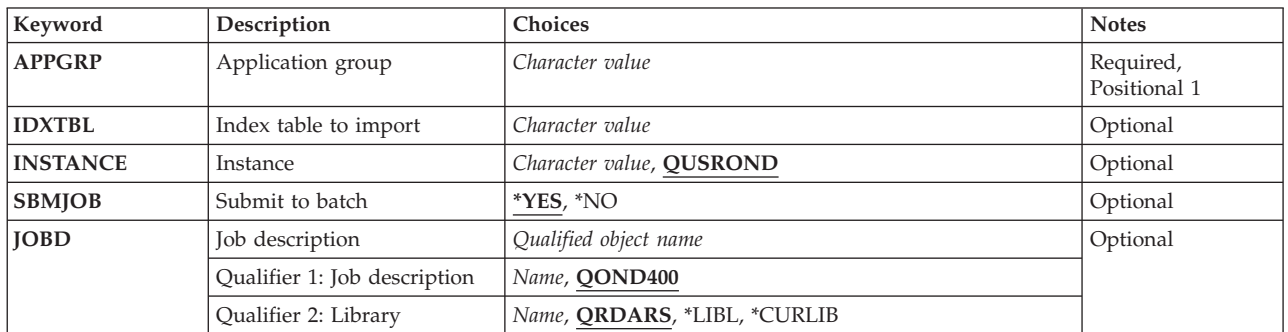

Top

## **Application group (APPGRP)**

Specifies the name of the application group to be used in the import process.

This is a required parameter.

**Note:** If you press the F4 key for this parameter while prompting the command, a list of the valid entries is presented to you. The entries listed may not be valid if the parameter INSTANCE is not QUSROND.

*name* Specify the application group name. If the value to be entered contains lower case letters, blanks, or special characters, it must enclosed in apostrophes.

**Note:** The application group to use is available from the system log message that requests the index data to be imported.

Top

### **Index table to import (IDXTBL)**

Specifies the table name that contains index data to import.

**Note:** The table name to use is available from the system log message that requests the index data to be imported.

### <span id="page-53-0"></span>**Instance (INSTANCE)**

Specifies the name of the instance to use.

#### **QUSROND**

The default OnDemand instance is used.

#### *instance-name*

Specify the name of the instance that is to be used. By definition, the instance must be on the system that the command is run.

#### *library-server-name*

Specify the TCP/IP host name of the library server. The name can also be specified as a TCP/IP dotted decimal address in the form of nnn.nnn.nnn.nnn.

When a server name or TCP/IP address is entered, OnDemand uses the instance on that server that is using the default port. In most cases, this will also use the default instance.

[Top](#page-52-0)

### **Submit to batch (SBMJOB)**

Specify if you want to import the data interactively or in a batch job.

- **\*YES** This command should be submitted to run in a different job.
- **\*NO** This command should be run within the current job. If you are entering this command from a terminal, this will prevent you from doing any other work from this terminal session until this command completes.

[Top](#page-52-0)

### **Job description (JOBD)**

Specifies the name of the job description used for the submitted job.

#### **Qualifier 1: Job description**

#### **QOND400**

The QOND400 job description is used as the job description for the submitted job.

*name* Specify the name (name/name) of the job description used for the job.

#### **Qualifier 2: Library**

#### **QRDARS**

Library QRDARS is used as the job description's library.

**\*LIBL** All libraries in the job's library list are searched until the first match is found.

#### **\*CURLIB**

The current library for the job is used to locate the job description name. If no library is specified as the current library for the job, QGPL is used.

*name* Specify the name of the library where the job description name is located.

## <span id="page-54-0"></span>**Examples**

#### **Example 1: Simple Example**

STRIMPOND APPGRP(CHECKSTMTS) IDXTBL(CAA4)

This command submits a job to batch to import back to disk the migrated CHECKSTMTS index data. This command example uses the default OnDemand instance called QUSROND, and the default job description called QOND400.

**Example 2: More Complex Example** STRIMPOND APPGRP(CHECKSTMTS) IDXTBL(CAA4) INSTANCE(ACCTING) SBMJOB(\*NO)

This command is similar to Example 1 but runs interactively and uses the ACCTING instance.

[Top](#page-52-0)

### **Error messages**

#### **\*ESCAPE Messages**

#### **CPF1338**

Errors occurred on SBMJOB command.

#### **OND0241**

STRIMPOND ended in error. The import was not successful.

# <span id="page-56-0"></span>**Start Monitor for OnDemand (STRMONOND)**

**Where allowed to run:** All environments (\*ALL) **Threadsafe:** No

Parameters [Examples](#page-65-0) Error [messages](#page-65-0)

The Start Monitor for OnDemand (STRMONOND) command allows you to specify the name of an output queue or directory to monitor. The spooled files in the output queue, or the files in the directory, will be automatically processed by ADDRPTOND.

Once files are processed they are controlled by the value of the DLTSPLF parameter. Spooled files are additional controlled by the settings of the ERROUTQ and the PRCOUTQ parameters. If DLTSPLF is \*YES then successfully processed files will be deleted. If it is \*NO then successful spooled files will be moved to the output queue named in the PRCOUTQ parameter, successful directory files will have '.PRC' added to the end of file name. Unsuccessful files will never be deleted. Spooled files will end up in the output queue specified in the ERROUTQ parameter, directory files will have '.ERR' added to end of the file name.

You can end the monitor by:

- Specifying a method for the monitor to end automatically.
- Running the ENDMONOND command.
- v Ending the monitor job using the ENDJOB command. Specify OPTION(\*CNTRLD) and DELAY(999999). The job will end as soon as the monitor finishes processing the current report.

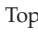

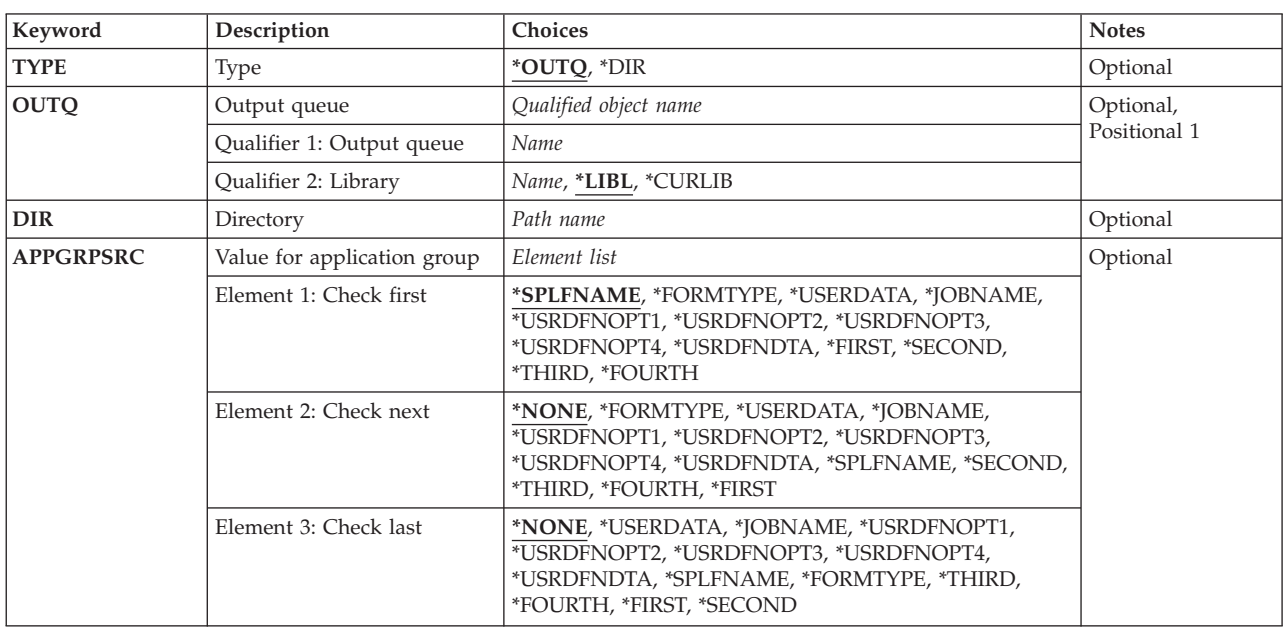

### **Parameters**

<span id="page-57-0"></span>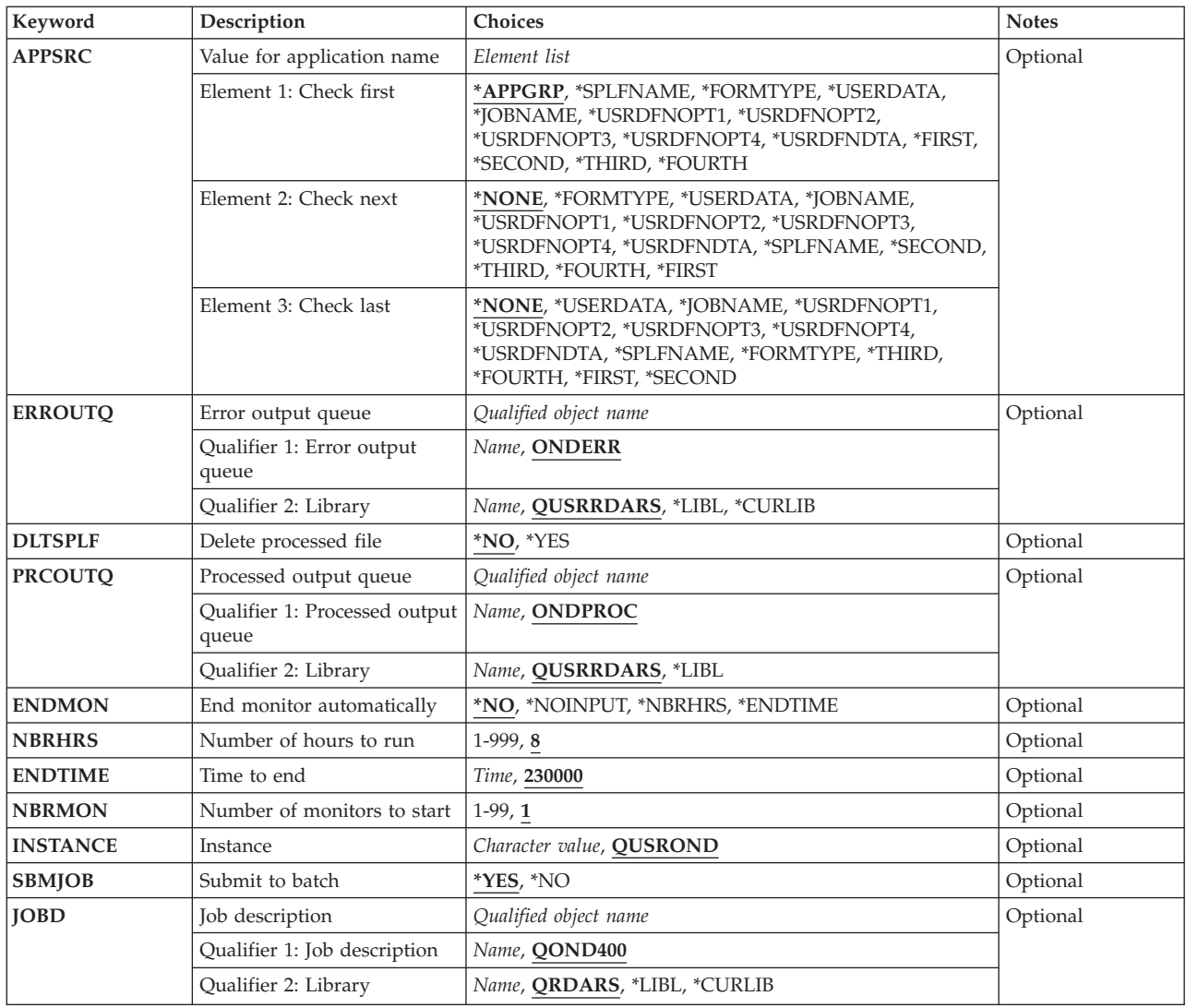

## **Type (TYPE)**

Specifies the type of monitor.

**\*OUTQ**

Monitor the output queue named in the OUTQ parameter.

**\*DIR** Monitor the directory named in the DIR parameter.

[Top](#page-56-0)

## **Output queue (OUTQ)**

Specifies the name and library of the output queue for which a monitor is to be started. A value must be provided if TYPE(\*OUTQ) is specified.

### **Qualifier 1: Output queue**

#### <span id="page-58-0"></span>*output-queue-name*

Specify the name of the output queue to monitor.

#### **Qualifier 2: Library**

**\*LIBL** All libraries in the job's library list are searched until the first match is found.

#### **\*CURLIB**

The current library for the job is where the output queue is located. If no library is specified as the current library for the job, QGPL is used.

*name* Specify the name of the library where the output queue is located.

#### [Top](#page-56-0)

### **Directory (DIR)**

Specifies the directory to monitor. A value must be provided if TYPE(\*DIR) is specified.

When a directory is monitored, the monitor looks for files to process in that directory. Each file that is found in the directory will be processed. The file names should contain the application group and application name. For example, 'CHECKSTMTS.BIGSTMTS.data'. The monitor can use any one of the first 4 parts of the file name based on the values you specify for the APPGRPSRC and APPSRC parameters. When a file is processed successfully, '.PRC' is appended to the file name unless you have specified DLTSPLF(\*YES) . If the load fails or if the values determined for application group and application are not valid, '.ERR' is appended to the file name. Files that end in .PRC or .ERR will not be processed.

[Top](#page-56-0)

## **Value for application group (APPGRPSRC)**

For spooled files specifies which spooled file attribute to use as the application group name. For directory files specifies which part of the file name to use as the application group name. Up to three sources can be specified. If a valid application group name is not found using the first source, the second source is used. If a valid application group name is not found using the second source, the third source is used.

Each value other than \*NONE can only be used once.

#### **Element 1: Check first**

#### **\*SPLFNAME**

Use the spooled file name as the source for the name.

#### **\*FORMTYPE**

Use the form type as the source for the name.

#### **\*USERDATA**

Use the user data as the source for the name.

#### **\*JOBNAME**

Use the job name as the source for the name.

#### **\*USRDFNOPT1**

Use the user-defined option 1 as the source for the name.

#### **\*USRDFNOPT2**

Use the user-defined option 2 as the source for the name.

#### **\*USRDFNOPT3**

Use the user-defined option 3 as the source for the name.

#### **\*USRDFNOPT4**

Use the user-defined option 4 as the source for the name.

#### **\*USRDFNDTA**

Use the user-defined data as the source for the name.

#### **\*FIRST**

Use the part of the file name up to the first period as the source for the name.

#### **\*SECOND**

Use the part of the file name between the first period and the second period as the source for the name.

#### **\*THIRD**

Use the part of the file name between the second period and the third period as the source for the name.

#### **\*FOURTH**

Use the part of the file name between the third period and the fourth period as the source for the name.

The default source for the second or third source is:

#### **\*NONE**

No further sources should be checked.

#### **Element 2: Check next** and **Element 3: Check last**

#### **\*FORMTYPE**

Use the form type as the source for the name.

#### **\*USERDATA**

Use the user data as the source for the name.

#### **\*JOBNAME**

Use the job name as the source for the name.

#### **\*USRDFNOPT1**

Use the user-defined option 1 as the source for the name.

#### **\*USRDFNOPT2**

Use the user-defined option 2 as the source for the name.

#### **\*USRDFNOPT3**

Use the user-defined option 3 as the source for the name.

#### **\*USRDFNOPT4**

Use the user-defined option 4 as the source for the name.

#### **\*USRDFNDTA**

Use the user-defined data as the source for the name.

#### **\*FIRST**

Use the part of the file name up to the first period as the source for the name.

#### **\*SECOND**

Use the part of the file name between the first period and the second period as the source for the name.

#### **\*THIRD**

Use the part of the file name between the second period and the third period as the source for the name.

#### <span id="page-60-0"></span>**\*FOURTH**

Use the part of the file name between the third period and the fourth period as the source for the name.

The default source for the second or third source is:

#### **\*NONE**

No further sources should be checked.

[Top](#page-56-0)

### **Value for application name (APPSRC)**

For spooled files specifies which spooled file attribute to use as the application. For directory files specifies which part of the file name to use as the application name. Up to three sources can be specified. If a valid application name is not found using the first source, the second source is used. If a valid application name is not found using the second source, the third source is used.

Each value other than \*NONE can only be used once.

#### **Element 1: Check first**

#### **\*APPGRP**

Use the application group name as the source for the application name. This value will also work if the application group only contains one application regardless of the name of the application.

#### **\*FORMTYPE**

Use the form type as the source for the name.

#### **\*USERDATA**

Use the user data as the source for the name.

#### **\*JOBNAME**

Use the job name as the source for the name.

#### **\*USRDFNOPT1**

Use the user-defined option 1 as the source for the name.

#### **\*USRDFNOPT2**

Use the user-defined option 2 as the source for the name.

#### **\*USRDFNOPT3**

Use the user-defined option 3 as the source for the name.

#### **\*USRDFNOPT4**

Use the user-defined option 4 as the source for the name.

#### **\*USRDFNDTA**

Use the user-defined data as the source for the name.

#### **\*FIRST**

Use the part of the file name up to the first period as the source for the name.

#### **\*SECOND**

Use the part of the file name between the first period and the second period as the source for the name.

#### **\*THIRD**

Use the part of the file name between the second period and the third period as the source for the name.

#### <span id="page-61-0"></span>**\*FOURTH**

Use the part of the file name between the third period and the fourth period as the source for the name.

The default source for the second or third source is:

#### **\*NONE**

No further sources should be checked.

#### **Element 2: Check next** and **Element 3: Check last**

#### **\*FORMTYPE**

Use the form type as the source for the name.

#### **\*USERDATA**

Use the user data as the source for the name.

#### **\*JOBNAME**

Use the job name as the source for the name.

#### **\*USRDFNOPT1**

Use the user-defined option 1 as the source for the name.

#### **\*USRDFNOPT2**

Use the user-defined option 2 as the source for the name.

#### **\*USRDFNOPT3**

Use the user-defined option 3 as the source for the name.

#### **\*USRDFNOPT4**

Use the user-defined option 4 as the source for the name.

#### **\*USRDFNDTA**

Use the user-defined data as the source for the name.

#### **\*FIRST**

Use the part of the file name up to the first period as the source for the name.

#### **\*SECOND**

Use the part of the file name between the first period and the second period as the source for the name.

#### **\*THIRD**

Use the part of the file name between the second period and the third period as the source for the name.

#### **\*FOURTH**

Use the part of the file name between the third period and the fourth period as the source for the name.

The default source for the second or third source is:

#### **\*NONE**

No further sources should be checked.

### **Error output queue (ERROUTQ)**

Specifies the name of the output queue to receive spooled files that ADDRPTOND fails to load.

#### **Qualifier 1: Error output queue**

#### <span id="page-62-0"></span>**ONDERR**

Spooled files that are not loaded are placed in the output queue named ONDERR.

#### *error-queue-name*

Specify the name of the output queue to receive spooled files that fail to load.

#### **Qualifier 2: Library**

#### **QUSRRDARS**

The output queue is located in library QUSRRDARS.

**\*LIBL** All libraries in the job's library list are searched until the first match is found.

#### **\*CURLIB**

The current library for the job is where the output queue is located. If no library is specified as the current library for the job, QGPL is used.

*name* Specify the name of the library where the output queue is located.

### **Delete processed file (DLTSPLF)**

Specifies whether or not to delete a spooled file or file that ADDRPTOND loads successfully. If ADDRPTOND is unsuccessful, the spooled file or file is not deleted.

**\*NO** The spooled file or file is not automatically deleted.

**\*YES** The spooled file or file is only deleted if the report was loaded successfully.

[Top](#page-56-0)

### **Processed output queue (PRCOUTQ)**

Specifies the name of the output queue to receive spooled files that ADDRPTOND loads successfully. This occurs only if DLTSPLF is \*NO.

#### **Qualifier 1: Processed output queue**

#### **ONDPROC**

Spooled files that are loaded successfully are placed in the output queue named ONDPROC.

#### *processed-queue-name*

Specify the name of the output queue to receive spooled files that were loaded successfully.

#### **Qualifier 2: Library**

#### **QUSRRDARS**

The output queue is located in library QUSRRDARS.

**\*LIBL** All libraries in the job's library list are searched until the first match is found.

#### **\*CURLIB**

The current library for the job is where the output queue is located. If no library is specified as the current library for the job, QGPL is used.

*name* Specify the name of the library where the output queue is located.

## <span id="page-63-0"></span>**End monitor automatically (ENDMON)**

Specifies if the monitor will automatically end and how.

**\*NO** Do not automatically end the monitor.

#### **\*NOINPUT**

The monitor will end when the monitored output queue or directory has no more files that can be processed.

**Note:** Only spooled files in the ready state can be processed.

#### **\*NBRHRS**

The monitor will end after it has run the number of hours specified on the NBRHRS parameter.

#### **\*ENDTIME**

Specifies that the monitor is to end at the time specified on the ENDTIME parameter.

[Top](#page-56-0)

### **Number of hours to run (NBRHRS)**

Specifies how many hours the monitor is to run before automatically ending.

- **8** The monitor will automatically end after 8 hours.
- *1-999* Allow the monitor to run from 1 to 999 hours.

### **Time to end (ENDTIME)**

Specifies the time when the monitor will automatically end.

**230000** The monitor will automatically end at 11:00 pm.

#### *ending-time*

Specify the time that the monitor should end. The time is specified in 24-hour format and can be specified with or without a time separator:

- Without a time separator, specify a string of 4 or 6 digits (hhmm or hhmmss) where hh  $=$ hours, mm = minutes, and ss = seconds. Valid values for hh range from 00 to 23. Valid values for mm and ss range from 00 to 59.
- v With a time separator, specify a string of 5 or 8 digits where the time separator specified for your job is used to separate the hours, minutes, and seconds. If this command is entered from the command line, the string must be enclosed in apostrophes. If a time separator other than the separator specified for your job is used, this command will fail.

**Note:** If the ENDTIME is after the current time, the monitor will end at the time specified by ENDTIME today. If the ENDTIME is before the current time, the monitor will end at that time tomorrow.

[Top](#page-56-0)

## **Number of monitors to start (NBRMON)**

Specifies the number of monitors to start with these characteristics. Only one monitor can be started when TYPE is \*DIR.

**1** One monitor is started.

### <span id="page-64-0"></span>**Instance (INSTANCE)**

Specifies the name of the instance to use.

#### **QUSROND**

The default OnDemand instance is used.

#### *instance-name*

Specify the name of the instance that is to be used. By definition, the instance must be on the system that the command is run.

#### *library-server-name*

Specify the TCP/IP host name of the library server. The name can also be specified as a TCP/IP dotted decimal address in the form of nnn.nnn.nnn.nnn.

When a server name or TCP/IP address is entered, OnDemand uses the instance on that server that is using the default port. In most cases, this will also use the default instance.

[Top](#page-56-0)

## **Submit to batch (SBMJOB)**

Specify if you want to monitor the output queue or directory in the current job or in a another job.

**Note:** \*YES must be specified when the NBRMON parameter is greater than 1.

- **\*YES** This command should be submitted to run in a different job.
- **\*NO** This command should be run within the current job. If you are entering this command from a terminal, this will prevent you from doing any other work from this terminal session until this command completes.

### **Job description (JOBD)**

Specifies the name of the job description used for the submitted job.

#### **Qualifier 1: Job description**

#### **QOND400**

The QOND400 job description is used as the job description for the submitted job.

*name* Specify the name (name/name) of the job description used for the job.

#### **Qualifier 2: Library**

#### **QRDARS**

Library QRDARS is used as the job description's library.

**\*LIBL** All libraries in the job's library list are searched until the first match is found.

#### **\*CURLIB**

The current library for the job is used to locate the job description name. If no library is specified as the current library for the job, QGPL is used.

<span id="page-65-0"></span>*name* Specify the name of the library where the job description name is located.

### **Examples**

**Example 1: Simple Example** STRMONOND OUTQ(QUSRRDARS/ONDEMANDQ)

This command submits a job to batch that monitors for spooled files that are to be archived into OnDemand Common Server. When issued with no other parameters, the monitor uses the spooled file name attribute of the spooled file as both the application group name and application name. Spooled files that do not archive successfully are moved to the ONDERR output queue in the QUSRRDARS library. Spooled files that do archive successfully are also not deleted; they are moved to the ONDPROC output queue in the QUSRRDARS library. This command as shown will submit the monitor job without any specified end criteria, and will process within the default instance called QUSROND.

#### **Example 2: More Complex Example**

```
STRMONOND OUTQ(QUSRRDARS/ONDEMANDQ)
 APPGRPSRC(*SPLFNAME *FORMTYPE)APPSRC(*USERDATA)
 DLTSPLF(*YES) ENDMON(*ENDTIME) ENDTIME(235900)
 INSTANCE(ACCTING)
```
This command submits a job to batch that monitors for spooled files that are to be archived into OnDemand Common Server. The monitor attempts to use spooled file name and then form type attributes of the spooled file (in that order) for use as the application group name. The monitor uses the user data attribute of the spooled file as the application name. With this command example, successfully processed spooled files are deleted automatically; spooled files that do not archive successfully are moved to the ONDERR output queue in the QUSRRDARS library. In this example, the monitor will end at one minute before midnight of the current day. All processing will occur within the ACCTING instance.

#### **Example 3: Another More Complex Example**

STRMONOND TYPE(\*DIR) DIR('/mydir') APPGRPSRC(\*SECOND) APPSRC(\*THIRD)DLTSPLF(\*YES) INSTANCE(ACCTING)

This command submits a job to batch that monitors for stream files that are to be archived into OnDemand Common Server. The monitor uses the second part of the file name as the application group name and the third part of the file name as the application name. With this command example, successfully processed stream files are deleted automatically; stream files that do not archive successfully are retained in their current directory with the suffix of .ERR appended to the end of the file. All processing will occur within the ACCTING instance.

[Top](#page-56-0)

### **Error messages**

#### **\*ESCAPE Messages**

**CPF1338** Errors occurred on SBMJOB command.

#### **OND0231**

Output queue &1 in library &2 can not be monitored. No data queue is attached.

#### **OND0281**

Output queue &1 in library &2 can not be monitored. Another monitor is already active.

#### **RDR0186**

Output Queue &1 in library &2 not found.

# <span id="page-68-0"></span>**Work with Admin for OnDemand (WRKADMRDAR)**

**Where allowed to run:** Interactive environments (\*INTERACT \*IPGM \*IREXX \*EXEC) **Threadsafe:** No

Parameters [Examples](#page-71-0) Error [messages](#page-71-0)

The Work with Admin for OnDemand (WRKADMRDAR) Command allows you to administer the OnDemand product. You can work with reports, report extensions, report groups, policies, overlays, and object control table entries.

### **Parameters**

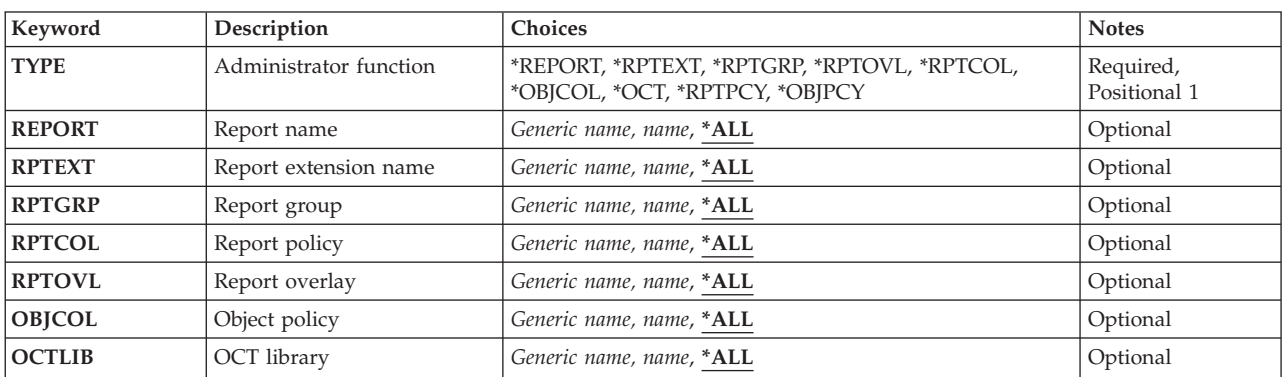

Top

## **Type (TYPE)**

Specifies the type of administration to be performed.

This is a required parameter.

#### **\*REPORT**

This option allows you to work with report definitions. Using this option, you may create, delete, display, update, and copy a report definition.

**Note:** This value can only be specified if the Content Manager OnDemand Spool File Archive is installed.

#### **\*RPTEXT**

This option allows you to work with report definition extensions. Using this option, you may create, delete, display, update, and copy a report definition extension.

**Note:** This value can only be specified if the Content Manager OnDemand Spool File Archive is installed.

#### **\*RPTGRP**

This option allows you to work with report groups. Using this option, you may create, delete, display, update, and copy a report group.

**Note:** This value can only be specified if the Content Manager OnDemand Spool File Archive is installed.

#### <span id="page-69-0"></span>**\*RPTOVL**

This option allows you to work with a report overlay. Using this option, you may create, delete, display, and update the overlay lines for a report.

**Note:** This value can only be specified if the Content Manager OnDemand Spool File Archive is installed.

#### **\*RPTCOL**

This option allows you to work with report policy entries. Using this option, you may create, delete, display, and update the Report Policy entries.

**Note:** This value can only be specified if the Content Manager OnDemand Spool File Archive is installed.

**\*OBJCOL**

This option allows you to work with object policy entries. Using this option, you may create, delete, display, and update the Object Policy entries.

**Note:** This value can only be specified if the Content Manager OnDemand Object Archive is installed.

**\*OCT** This option allows you to work with entries that are in the Object Control Table (OCT). Using this option, you may add, delete, display, and change the OCT entries.

**Note:** This value can only be specified if the Content Manager OnDemand Object Archive is installed.

### **Report name (REPORT)**

Specifies the name of the report definition that you want to work with.

**Note:** If you press the F4 key for this parameter while prompting the command, a list of all the valid entries is presented to you.

**\*ALL** All of the report definitions are shown.

#### *generic\*-report-name*

Specify the generic name of the report definitions to work with.

*report-name*

Specify the name of a report definition to work with.

### **Report extension name (RPTEXT)**

Specifies the name of the report definition extension that you want to work with.

**Note:** If you press the F4 key for this parameter while prompting the command, a list of all the valid entries is presented to you.

**\*ALL** All of the report definition extensions are shown.

#### *generic\*-report-extension-name*

Specify the generic name of the report definition extensions to work with.

#### *report-extension-name*

Specify the name of a report definition extension to work with.

## <span id="page-70-0"></span>**Report group (RPTGRP)**

Specifies the name of the report group that you want to work with.

**Note:** If you press the F4 key for this parameter while prompting the command, a list of all the valid entries is presented to you.

**\*ALL** All report groups are shown.

#### *generic\*-group-name*

Specify the generic name for the report groups that you want to work with.

#### *group-name*

Specify the name of a report group to work with.

## **Report policy (RPTCOL)**

Specifies the name of the Report Policy for which entries are shown on the Work with Report Policies display.

**Note:** If you press the F4 key for this parameter while prompting the command, a list of all the valid entries is presented to you.

**\*ALL** All report policies are shown.

*generic\*-policy-name*

Specify the generic name of the report policies to work with.

*policy-name*

Specify the name of a report policy to work with.

[Top](#page-68-0)

## **Report overlay (RPTOVL)**

Specifies which report overlays are shown on the Work with Report Overlays display.

**Note:** If you press the F4 key for this parameter while prompting the command, a list of all the valid entries is presented to you.

**\*ALL** All report overlays are shown.

#### *generic\*-overlay-name*

Specify the generic name of the report overlays to work with.

*overlay-name*

Specify the name of a report overlay to work with.

[Top](#page-68-0)

## **Object policy (OBJCOL)**

Specifies the name of the object policy for which entries are shown on the Work with Object Policies display.

<span id="page-71-0"></span>**Note:** If you press the F4 key for this parameter while prompting the command, a list of all the valid entries is presented to you.

**\*ALL** All object policies are shown.

#### *generic\*-policy-name*

Specify the generic name of the object policies to work with.

*policy-name*

Specify the name of an object policy to work with.

[Top](#page-68-0)

## **OCT library (OCTLIB)**

Specifies the name of the library for which Object Control Table (OCT) entries are shown on the Work with Object Control Table display.

**Note:** If you press the F4 key for this parameter while prompting the command, a list of all the valid entries is presented to you.

**\*ALL** All OCT entries are shown.

#### *generic\*-OCT-name*

Specify the generic name of the OCT libraries to work with.

#### *OCT-name*

Specify the name of an OCT library to work with. displayed.

[Top](#page-68-0)

### **Examples**

**Example 1: Simple Example** WRKADMRDAR TYPE(\*REPORT)

This command example initiates the OnDemand Spool File Archive administrative functions for all report definitions (\*REPORT). Other administrative functions that can be specified include report extensions (\*RPTEXT), report groups (\*RPTGRP), report overlays (\*RPTOVL), report migration policies (\*RPTPCY), and object migration policies (\*OBJPCY).

#### **Example 2: More Complex Example**

WRKADMRDAR TYPE(\*REPORT) REPORT(C\*)

This command is similar to Example 1 but provides a generic value for the report definition name to subset the list of report definitions with which to work. Each administrative function described in Example 1 allows the entry of a specific name, a generic name, or \*ALL.

[Top](#page-68-0)

#### **Error messages**

#### **\*ESCAPE Messages**
### **CPF9899**

Error occurred during processing of command.

# <span id="page-74-0"></span>**Work with Media for OnDemand (WRKMEDRDAR)**

**Where allowed to run:** Interactive environments (\*INTERACT \*IPGM \*IREXX \*EXEC) **Threadsafe:** No

Parameters [Examples](#page-76-0) Error [messages](#page-76-0)

The Work with Media for OnDemand (WRKMEDRDAR) Command allows you to specify the media that is used by OnDemand. Media can be defined for tape and optical devices.

Top

### **Parameters**

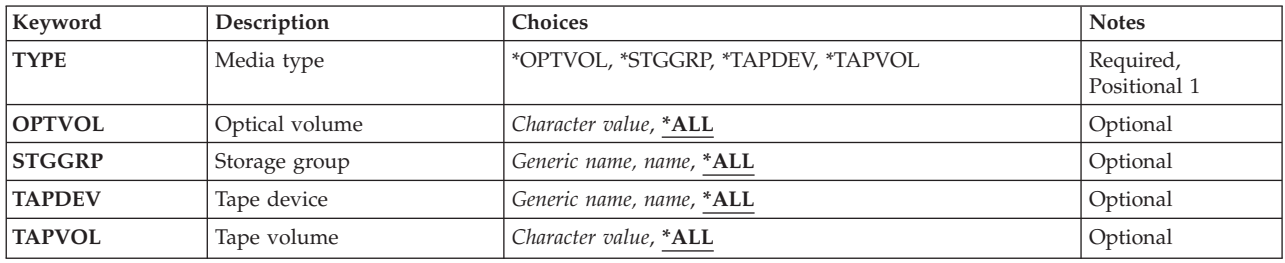

# **Type (TYPE)**

Specifies the type of media to work with.

This is a required parameter.

### **\*OPTVOL**

This option allows you to work with optical volumes that are defined to OnDemand. Using this option, you may add, remove, display, and change the optical volumes.

#### **\*STGGRP**

This option allows you to work with an optical storage group. Using this option, you may create, delete, display, and change the storage groups.

#### **\*TAPDEV**

This option allows you to work with the tape devices that are defined to OnDemand. Using this option, you may add, remove, display, and change the tape devices.

### **\*TAPVOL**

This option allows you to work with tape volumes that are defined to OnDemand. Using this option, you may add, remove, display, and change the tape volumes.

Top

## **Optical volume (OPTVOL)**

Specifies the identifier of an optical volume for which entries are shown on the Work with Optical Volumes display.

<span id="page-75-0"></span>**Note:** If you press the F4 key for this parameter while prompting the command, a list of all the valid entries is presented to you.

**\*ALL** All volumes are shown.

*generic\*-optical-volume-identifier*

Specify the generic identifier of the optical volumes to work with.

*optical-volume-identifier*

Specify the identifier of an optical volume to work with.

**Storage group (STGGRP)**

Specifies the name of the optical storage group for which entries are shown on the Work with OnDemand Storage Groups display.

**Note:** If you press the F4 key for this parameter while prompting the command, a list of all the valid entries is presented to you.

**\*ALL** All storage groups are shown.

#### *generic\*-storage-group-name*

Specify the generic name of the storage groups to work with

#### *storage-group-name*

Specify the name of a storage group to work with.

[Top](#page-74-0)

[Top](#page-74-0)

## **Tape device (TAPDEV)**

Specifies the name of a tape device for which entries are shown on the Work with OnDemand Tape Devices display.

**Note:** If you press the F4 key for this parameter while prompting the command, a list of all the valid entries is presented to you.

**\*ALL** All tape devices are shown.

*generic\*-tape-device-name*

Specify the generic name of the tape devices to work with.

*tape-device-name*

Specify the name of a tape device to work with.

[Top](#page-74-0)

## **Tape volume (TAPVOL)**

Specifies the identifier of a tape volume for which entries are shown on the Work with OnDemand Tape Volumes display.

**Note:** If you press the F4 key for this parameter while prompting the command, a list of all the valid entries is presented to you.

**\*ALL** All tape volumes are shown.

<span id="page-76-0"></span>*generic\*-tape-volume-identifier* Specify the generic identifier of the tape volumes to work with.

### *tape-volume-identifier*

Specify the identifier of a tape volume to work with.

## **Examples**

**Example 1: Simple Example** WRKMEDRDAR TYPE(\*OPTVOL)

This command example initiates the OnDemand media functions for all optical volumes (\*OPTVOL). Other media types that can be specified include storage groups (\*STGGRP), tape devices (\*TAPDEV), and tape volumes (\*TAPVOL).

### **Example 2: More Complex Example**

WRKMEDRDAR TYPE(\*OPTVOL) OPTVOL(OND\*)

This command is similar to Example 1 but provides a generic value for the optical volume name to subset the list of volume names with which to work. Each media type described in Example 1 allows the entry of a specific name, a generic name, or \*ALL.

[Top](#page-74-0)

### **Error messages**

### **\*ESCAPE Messages**

**CPF9899**

Error occurred during processing of command.

# <span id="page-78-0"></span>**Work with Security OnDemand (WRKSECRDAR)**

**Where allowed to run:** Interactive environments (\*INTERACT \*IPGM \*IREXX \*EXEC) **Threadsafe:** No

Parameters [Examples](#page-79-0) Error [messages](#page-79-0)

The Work with Security OnDemand (WRKSECRDAR) Command allows you to specify the security for the OnDemand product. Security can be established at the product, report, or key level.

Top

### **Parameters**

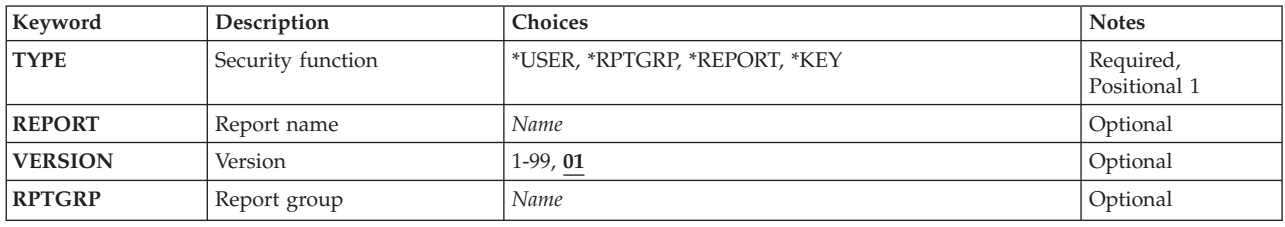

# **Type (TYPE)**

Specifies the type of security to process.

This is a required parameter.

### **\*USER**

This option allows you to work with the authorities for your OnDemand users.

### **\*REPORT**

This option allows you to work with the authorities for a report. From this display you may add or remove users who are authorized to an OnDemand report or you may change the level of authority that a user has for a report.

**Note:** This value can only be specified if the Content Manager OnDemand Spool File Archive is installed.

### **\*RPTGRP**

This option allows you to work with the authorities for report groups. From this display you may add or remove users who are authorized to a report group or you may change the level of authority that a user has for a report group.

**Note:** This value can only be specified if the Content Manager OnDemand Spool File Archive is installed.

**\*KEY** This option allows you to define for each key in a report, the range of key values each user can view, print, or FAX (if available).

**Note:** This value can only be specified if the Content Manager OnDemand Spool File Archive is installed.

## <span id="page-79-0"></span>**Report name (REPORT)**

Specifies the name of the report for which you want to define or change the security.

**Note:** If you press the F4 key for this parameter while prompting the command, a list of all the valid entries is presented to you.

## **Version (VERSION)**

Specifies for which version of the report you want to define or change the key security.

**01** The first version of the report definition is used.

*01-99* Specify the version number of the report to use.

## **Report group (RPTGRP)**

Specifies the name of the report group that you want to secure.

**Note:** If you press the F4 key for this parameter while prompting the command, a list of all the valid entries is presented to you.

*name* Specify the name of the report group for which you want to authorize users.

[Top](#page-78-0)

## **Examples**

**Example 1: Simple Example** WRKSECRDAR TYPE(\*REPORT)

This command example initiates the OnDemand security functions for all OnDemand reports (\*REPORT). Other security types that can be specified include report group security (\*RPTGRP), report key security (\*KEY), and OnDemand users (\*USER).

**Example 2: More Complex Example** WRKSECRDAR TYPE(\*REPORT) REPORT(CHECKSTMTS)

This command is similar to Example 1 but provides a specific value for the report name to be secured.

[Top](#page-78-0)

### **Error messages**

### **\*ESCAPE Messages**

[Top](#page-78-0)

### **CPF9899**

Error occurred during processing of command.

# **Appendix. Notices**

This information was developed for products and services offered in the U.S.A.

IBM may not offer the products, services, or features discussed in this document in other countries. Consult your local IBM representative for information on the products and services currently available in your area. Any reference to an IBM product, program, or service is not intended to state or imply that only that IBM product, program, or service may be used. Any functionally equivalent product, program, or service that does not infringe any IBM intellectual property right may be used instead. However, it is the user's responsibility to evaluate and verify the operation of any non-IBM product, program, or service.

IBM may have patents or pending patent applications covering subject matter described in this document. The furnishing of this document does not give you any license to these patents. You can send license inquiries, in writing, to:

IBM Director of Licensing IBM Corporation North Castle Drive Armonk, NY 10504-1785 U.S.A.

For license inquiries regarding double-byte (DBCS) information, contact the IBM Intellectual Property Department in your country or send inquiries, in writing, to:

IBM World Trade Asia Corporation Licensing 2-31 Roppongi 3-chome, Minato-ku Tokyo 106-0032, Japan

**The following paragraph does not apply to the United Kingdom or any other country where such provisions are inconsistent with local law:** INTERNATIONAL BUSINESS MACHINES CORPORATION PROVIDES THIS PUBLICATION "AS IS" WITHOUT WARRANTY OF ANY KIND, EITHER EXPRESS OR IMPLIED, INCLUDING, BUT NOT LIMITED TO, THE IMPLIED WARRANTIES OF NON-INFRINGEMENT, MERCHANTABILITY OR FITNESS FOR A PARTICULAR PURPOSE. Some states do not allow disclaimer of express or implied warranties in certain transactions, therefore, this statement may not apply to you.

This information could include technical inaccuracies or typographical errors. Changes are periodically made to the information herein; these changes will be incorporated in new editions of the publication. IBM may make improvements and/or changes in the product(s) and/or the program(s) described in this publication at any time without notice.

Any references in this information to non-IBM Web sites are provided for convenience only and do not in any manner serve as an endorsement of those Web sites. The materials at those Web sites are not part of the materials for this IBM product and use of those Web sites is at your own risk.

IBM may use or distribute any of the information you supply in any way it believes appropriate without incurring any obligation to you.

Licensees of this program who wish to have information about it for the purpose of enabling: (i) the exchange of information between independently created programs and other programs (including this one) and (ii) the mutual use of the information which has been exchanged, should contact:

### IBM Corporation

Software Interoperability Coordinator, Department YBWA 3605 Highway 52 N Rochester, MN 55901 U.S.A.

Such information may be available, subject to appropriate terms and conditions, including in some cases, payment of a fee.

The licensed program described in this document and all licensed material available for it are provided by IBM under terms of the IBM Customer Agreement, IBM International Program License Agreement, IBM License Agreement for Machine Code, or any equivalent agreement between us.

Any performance data contained herein was determined in a controlled environment. Therefore, the results obtained in other operating environments may vary significantly. Some measurements may have been made on development-level systems and there is no guarantee that these measurements will be the same on generally available systems. Furthermore, some measurements may have been estimated through extrapolation. Actual results may vary. Users of this document should verify the applicable data for their specific environment.

Information concerning non-IBM products was obtained from the suppliers of those products, their published announcements or other publicly available sources. IBM has not tested those products and cannot confirm the accuracy of performance, compatibility or any other claims related to non-IBM products. Questions on the capabilities of non-IBM products should be addressed to the suppliers of those products.

All statements regarding IBM's future direction or intent are subject to change or withdrawal without notice, and represent goals and objectives only.

This information contains examples of data and reports used in daily business operations. To illustrate them as completely as possible, the examples include the names of individuals, companies, brands, and products. All of these names are fictitious and any similarity to the names and addresses used by an actual business enterprise is entirely coincidental.

### COPYRIGHT LICENSE:

This information contains sample application programs in source language, which illustrate programming techniques on various operating platforms. You may copy, modify, and distribute these sample programs in any form without payment to IBM, for the purposes of developing, using, marketing or distributing application programs conforming to the application programming interface for the operating platform for which the sample programs are written. These examples have not been thoroughly tested under all conditions. IBM, therefore, cannot guarantee or imply reliability, serviceability, or function of these programs.

Each copy or any portion of these sample programs or any derivative work, must include a copyright notice as follows:

© (your company name) (year). Portions of this code are derived from IBM Corp. Sample Programs. © Copyright IBM Corp. \_enter the year or years\_. All rights reserved.

If you are viewing this information softcopy, the photographs and color illustrations may not appear.

## **Programming interface information**

This DB2 Content Manager OnDemand for i5/OS commands publication documents intended Programming Interfaces that allow the customer to write programs to obtain the services of IBM DB2 Content Manager OnDemand for i5/OS.

## **Trademarks**

The following terms are trademarks of International Business Machines Corporation in the United States, other countries, or both:

Advanced Function Printing AFP AS/400 CICS COBOL/400  $C/400$ DataPropagator DB2 Distributed Relational Database Architecture Domino DRDA IBM Infoprint InfoWindow i5/OS iSeries Integrated Language Environment Lotus<sub>1</sub> LPDA **OfficeVision** Print Services Facility RPG/400 System i System x SystemView System/36 **TCS** Tivoli WebSphere z/OS

Adobe, the Adobe logo, PostScript, and the PostScript logo are either registered trademarks or trademarks of Adobe Systems Incorporated in the United States, and/or other countries.

Intel, Intel logo, Intel Inside, Intel Inside logo, Intel Centrino, Intel Centrino logo, Celeron, Intel Xeon, Intel SpeedStep, Itanium, and Pentium are are trademarks or registered trademarks of Intel Corporation or its subsidiaries in the United States and other countries.

Linux is a registered trademark of Linus Torvalds in the United States, other countries, or both.

Microsoft, Windows, Windows NT, and the Windows logo are trademarks of Microsoft Corporation in the United States, other countries, or both.

Java and all Java-based trademarks are trademarks of Sun Microsystems, Inc. in the United States, other countries, or both.

UNIX is a registered trademark of The Open Group in the United States and other countries.

Other company, product, or service names may be trademarks or service marks of others.

## **Terms and conditions**

Permissions for the use of these publications is granted subject to the following terms and conditions.

**Personal Use:** You may reproduce these publications for your personal, noncommercial use provided that all proprietary notices are preserved. You may not distribute, display or make derivative works of these publications, or any portion thereof, without the express consent of IBM.

**Commercial Use:** You may reproduce, distribute and display these publications solely within your enterprise provided that all proprietary notices are preserved. You may not make derivative works of these publications, or reproduce, distribute or display these publications or any portion thereof outside your enterprise, without the express consent of IBM.

Except as expressly granted in this permission, no other permissions, licenses or rights are granted, either express or implied, to the publications or any information, data, software or other intellectual property contained therein.

IBM reserves the right to withdraw the permissions granted herein whenever, in its discretion, the use of the publications is detrimental to its interest or, as determined by IBM, the above instructions are not being properly followed.

You may not download, export or re-export this information except in full compliance with all applicable laws and regulations, including all United States export laws and regulations.

IBM MAKES NO GUARANTEE ABOUT THE CONTENT OF THESE PUBLICATIONS. THE PUBLICATIONS ARE PROVIDED ″AS-IS″ AND WITHOUT WARRANTY OF ANY KIND, EITHER EXPRESSED OR IMPLIED, INCLUDING BUT NOT LIMITED TO IMPLIED WARRANTIES OF MERCHANTABILITY, NON-INFRINGEMENT, AND FITNESS FOR A PARTICULAR PURPOSE.

## **Code license and disclaimer information**

IBM grants you a nonexclusive copyright license to use all programming code examples from which you can generate similar function tailored to your own specific needs.

SUBJECT TO ANY STATUTORY WARRANTIES WHICH CANNOT BE EXCLUDED, IBM, ITS PROGRAM DEVELOPERS AND SUPPLIERS MAKE NO WARRANTIES OR CONDITIONS EITHER EXPRESS OR IMPLIED, INCLUDING BUT NOT LIMITED TO, THE IMPLIED WARRANTIES OR CONDITIONS OF MERCHANTABILITY, FITNESS FOR A PARTICULAR PURPOSE, AND NON-INFRINGEMENT, REGARDING THE PROGRAM OR TECHNICAL SUPPORT, IF ANY.

UNDER NO CIRCUMSTANCES IS IBM, ITS PROGRAM DEVELOPERS OR SUPPLIERS LIABLE FOR ANY OF THE FOLLOWING, EVEN IF INFORMED OF THEIR POSSIBILITY:

- 1. LOSS OF, OR DAMAGE TO, DATA;
- 2. DIRECT, SPECIAL, INCIDENTAL, OR INDIRECT DAMAGES, OR FOR ANY ECONOMIC CONSEQUENTIAL DAMAGES; OR
- 3. LOST PROFITS, BUSINESS, REVENUE, GOODWILL, OR ANTICIPATED SAVINGS.

SOME JURISDICTIONS DO NOT ALLOW THE EXCLUSION OR LIMITATION OF DIRECT, INCIDENTAL, OR CONSEQUENTIAL DAMAGES, SO SOME OR ALL OF THE ABOVE LIMITATIONS OR EXCLUSIONS MAY NOT APPLY TO YOU.

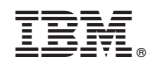

Printed in USA